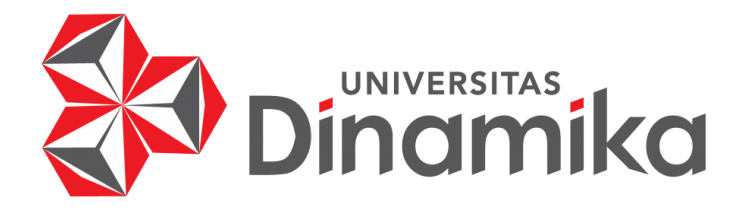

# **PERANCANGAN DESAIN MATERI VISUAL PROYEK CV. BETA DESIGN STUDIO**

# **LAPORAN KERJA PRAKTIK**

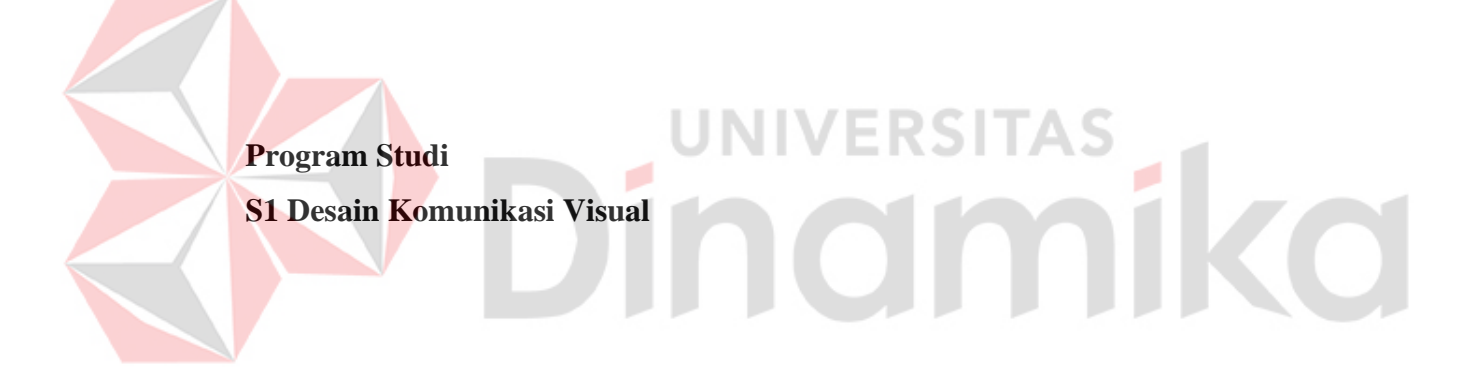

**Oleh: GHEA SONJA IMANDA 20420100015**

**FAKULTAS DESAIN DAN INDUSTRI KREATIF UNIVERSITAS DINAMIKA 2023**

# **PERANCANGAN DESAIN MATERI VISUAL PROYEK CV. BETA DESIGN STUDIO**

#### **LAPORAN KERJA PRAKTIK**

# Diajukan sebagai salah satu syarat untuk menyelesaikan Mata Kuliah Kerja Praktik

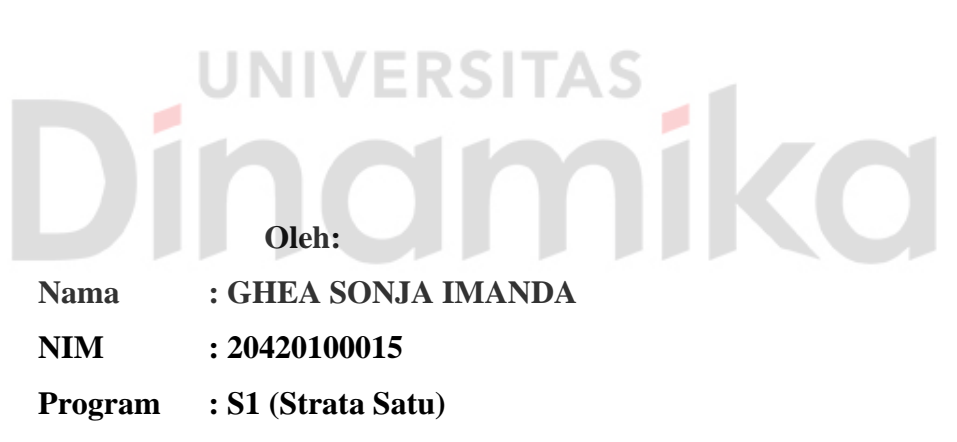

**Jurusan : Desain Komunikasi Visual**

# **FAKULTAS DESAIN DAN INDUSTRI KREATIF UNIVERSITAS DINAMIKA**

**2023** 

<span id="page-2-0"></span>**LEMBAR MOTTO**

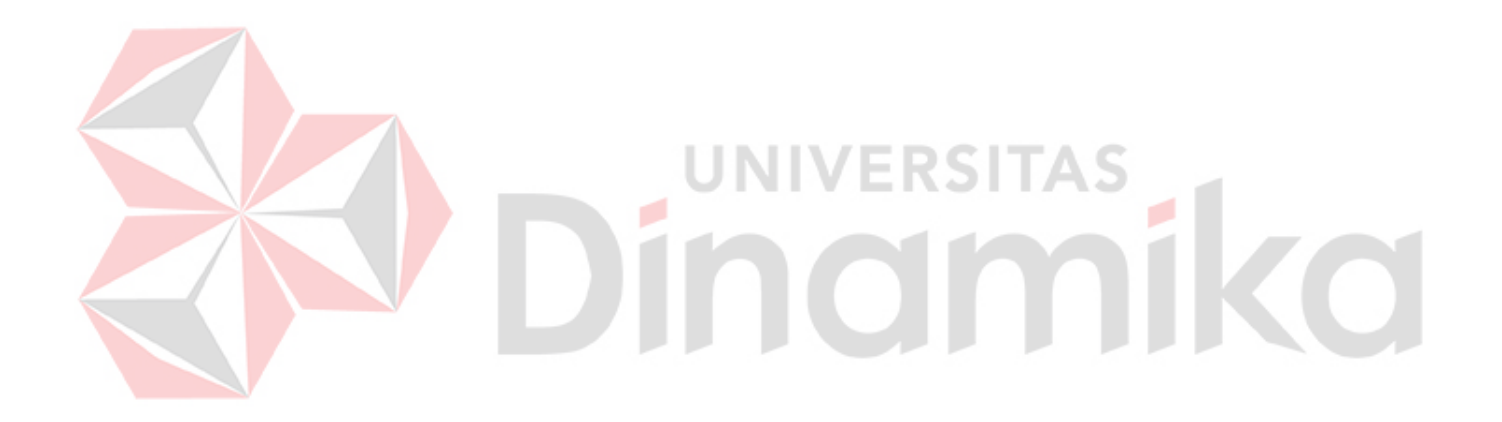

*"Semua bisa diubah selagi kamu mau mencoba, berusaha, dan berdoa"*

<span id="page-3-0"></span>**LEMBAR PERSEMBAHAN**

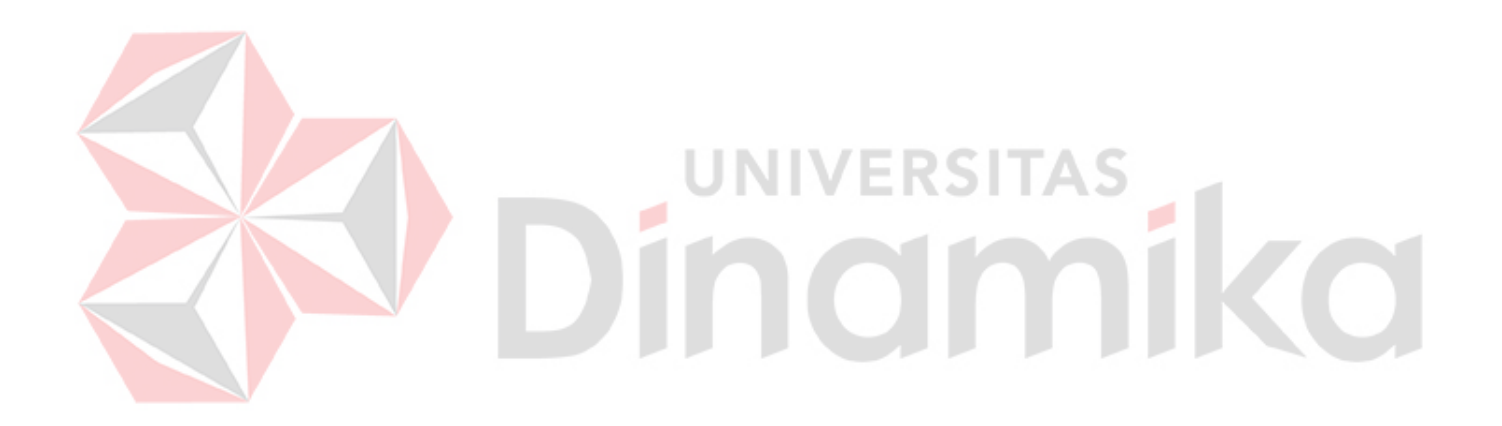

*Laporan kerja praktik ini saya persembahkan untuk semua pihak yang selalu mendukung, mendoakan dan memberi semangat pada saya. Terima Kasih*

#### **LEMBAR PENGESAHAN**

# <span id="page-4-0"></span>PERANCANGAN DESAIN MATERI VISUAL PROYEK **CV. BETA DESIGN STUDIO**

Laporan Kerja Praktik Oleh:

#### Ghea Sonja Imanda

NIM: 20420100015

Telah diperiksa, diuji, dan disetujui

Surabaya, 08 Januari 2024

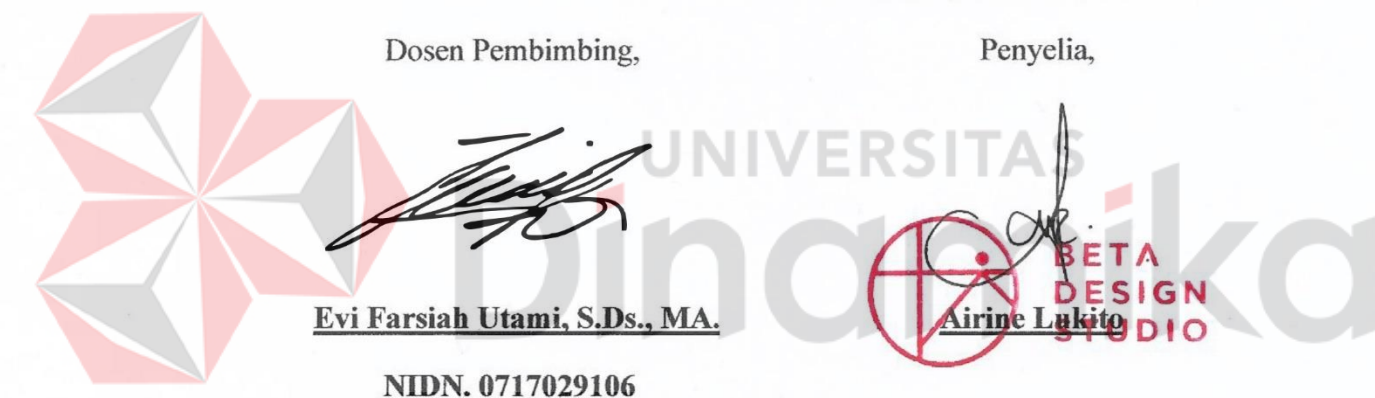

Mengetahui,

Ketua Program Studi S1 Desain Komunikasi Visual

Digitally signed by Dhika Yuan Yurisma, M.Ds Date: 2024.01.16 11:07:26 +07'00'

Dhika Yuan Yurisma, M.Ds.

NIDN. 0720028701

#### **LEMBAR PERNYATAAN**

#### **PERNYATAAN**

#### <span id="page-5-0"></span>PERSETUJUAN PUBLIKASI DAN KEASLIAN KARYA ILMIAH

Sebagai mahasiswa Universitas Dinamika, Saya:

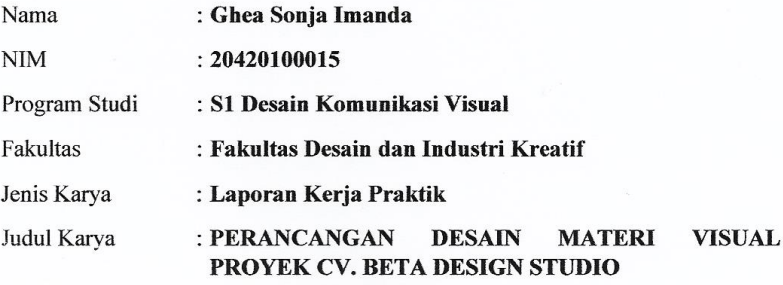

Menyatakan dengan sesungguhnya bahwa:

- 1. Demi pengembangan Ilmu Pengetahuan, Teknologi dan Seni, Saya menyetujui memberikan kepada Universitas Dinamika Hak Bebas Royalti Non-Eksklusif (Non-Exclusive Royalty Free Right) atas seluruh isi/sebagian karya ilmiah Saya tersebut diatas untuk disimpan, dialihmediakan, dan dikelola dalam bentuk pangkalan data (database) untuk selanjutnya didistribusikan atau dipublikasikan demi kepentingan akademis dengan tetap mencantumkan nama Saya sebagai penulis atau pencipta dan sebagai pemilik Hak Cipta.
- Karya tersebut diatas adalah hasil karya asli Saya, bukan plagiat baik sebagian maupun keseluruhan. Kutipan, karya, atau pendapat orang lain yang ada dalam karya ilmiah ini semata-mata hanya sebagai rujukan yang dicantumkan dalam Daftar Pustaka Saya.
- 3. Apabila dikemudian hari ditemukan dan terbukti terdapat tindakan plagiasi pada karya ilmiah ini, maka Saya bersedia untuk menerima pencabutan terhadap gelar kesarjanaan yang telah diberikan kepada Saya.

Demikan surat pernyataan ini Saya buat dengan sebenar-benarnya.

Surabaya, 19 Desember 2023

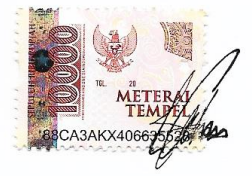

Ghea Sonia Imanda NIM: 20420100015

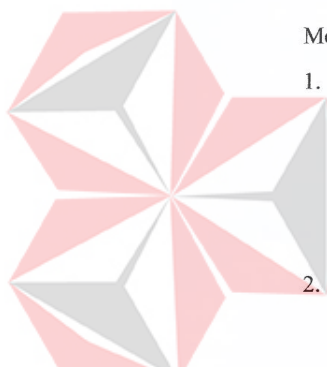

#### **ABSTRAK**

<span id="page-6-0"></span>Seiring berkembangnya zaman, teknologi juga turut mengalami perubahan. Perubahan teknologi juga berpengaruh pada penyampaian informasi. Informasi perlu disampaikan dengan singkat, padat, jelas, dan kreatif. Hal ini dilakukan agar masyarakat tertarik dan dapat memahami pesan yang disampaikan.

Penyampaian informasi yang baik diterapkan pada banyak perusahaan. Tujuannya agar masyarakat dapat mengenal brand. Salah satu perusahaan yang menerapkan adalah CV. Beta Design Studio. Hal ini dilakukan dengan tujuan untuk meningkatkan *brand awareness*. Perusahaan ini menggunakan Instagram dan Tiktok sebagai media sosial utama untuk melakukan promosi brand mereka.

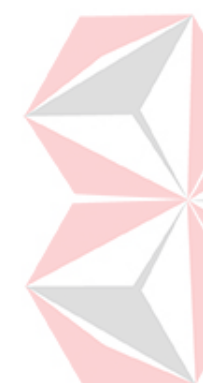

Pengenalan melalui media sosial membutuhkan peran *content creative* dalam menjalankannya. *Content creative* perlu merancang konten apa yang dapat digunakan untuk promosi dan menyiapkan kebutuhan aset visual untuk mendukung media promosi dan proyek perusahaan tersebut. Karena itu, penulis bertanggung jawab menjalankan kerja praktik sebagai *content creative* di CV. Beta Design Studio yang menghasilkan konten berupa video dan *feed*, desain EGD, *Story* peringatan hari besar, *Story job vacancy,* dan sertifikat magang.

**Kata kunci:** media sosial, promosi, *content creative*

#### **KATA PENGANTAR**

<span id="page-7-0"></span>Puji syukur atas kehadirat Allah S.W.T. yang telah melimpahkan rahmat serta hidayah-Nya, sehingga Laporan Kerja Praktik yang berjudul **"Perancangan Desain Materi Visual Proyek CV. Beta Design Studio"** dapat terselesaikan dengan baik.

Selesainya laporan kerja praktik ini dikarenakan adanya bantuan dan dukungan dari beberapa pihak. Oleh karena itu, penulis ucapkan terima kasih yang sebesar-besarnya kepada :

- 1. **Bapak Prof. Dr. Budi Jatmiko, M.Pd**. selaku Rektor Universitas Dinamika;
- 2. **Dhika Yuan Yurisma, M.Ds., ACA** selaku Ketua Program Studi S1 Desain Komunikasi Visual;
- 3. **Evi Farsiah Utami, S.Ds., MA.** selaku Dosen Pembimbing yang telah memberikan arahan dan dukungan dalam penyusunan Laporan Kerja Praktik dari awal hingga selesai;
- 4. **Bapak Ardie Yapola dan Ibu Airine Lukito** selaku Penyelia, seluruh Kolega Senior dan seluruh teman-teman Intern Interior Designer di CV. Beta Design Studio yang juga memberikan izin untuk melakukan kerja praktik dan masukan terhadap implementasi kerja praktik, serta memberikan ilmu dan motivasi;
- 5. Dan untuk semua kolega kreatif, *moodbooster*, saudara serta keluarga yang turut membantu dan mendukung penyelesaian penyusunan Laporan Kerja Praktik ini.

Besar harapan penulis untuk Laporan Kerja Praktik ini dapat memberikan manfaat dan penulis mohon maaf apabila terdapat kesalahan penulisan ataupun kata-kata yang kurang berkenan.

Surabaya, 19 Desember 2023

 **Ghea Sonja Imanda**

# **DAFTAR ISI**

<span id="page-8-0"></span>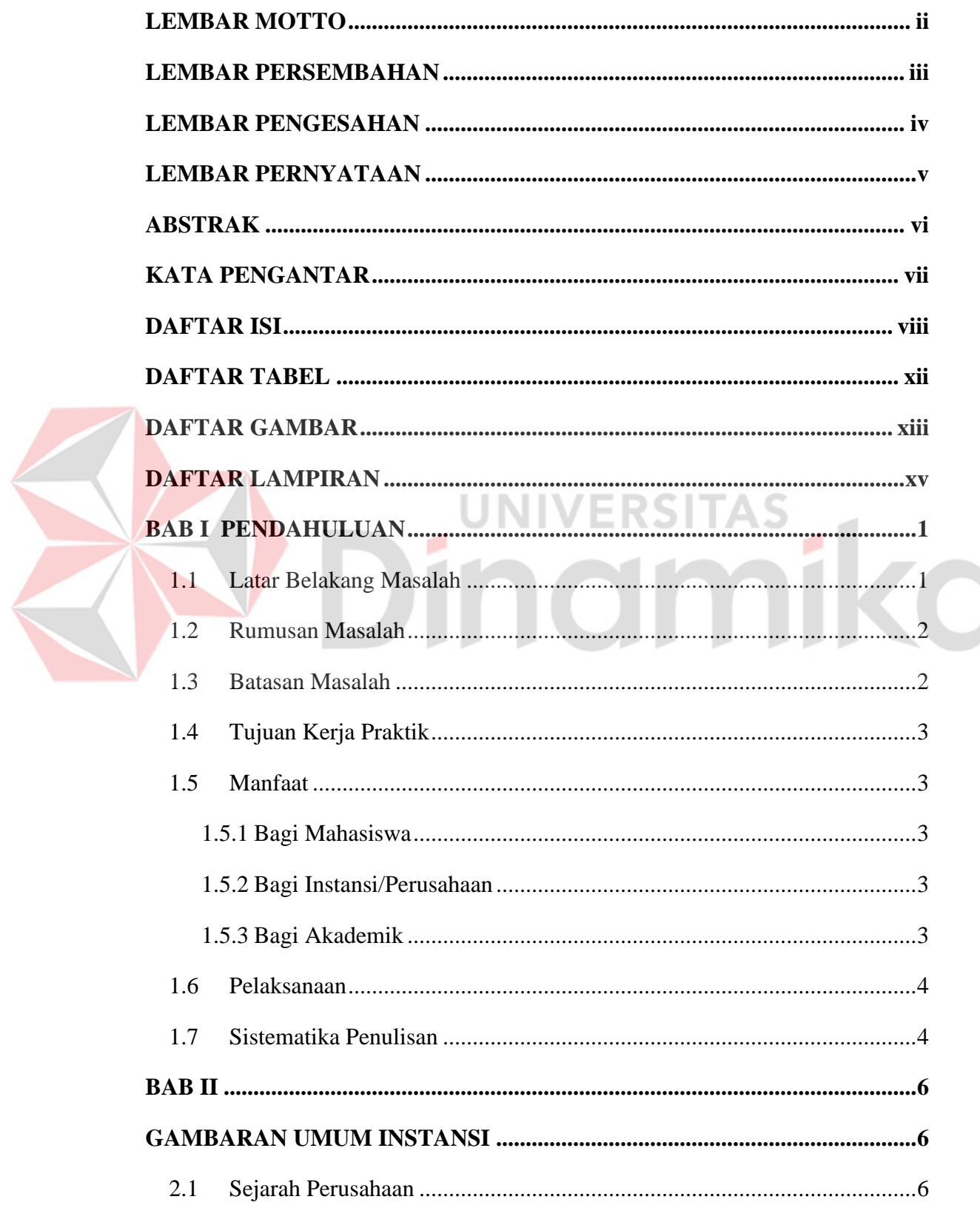

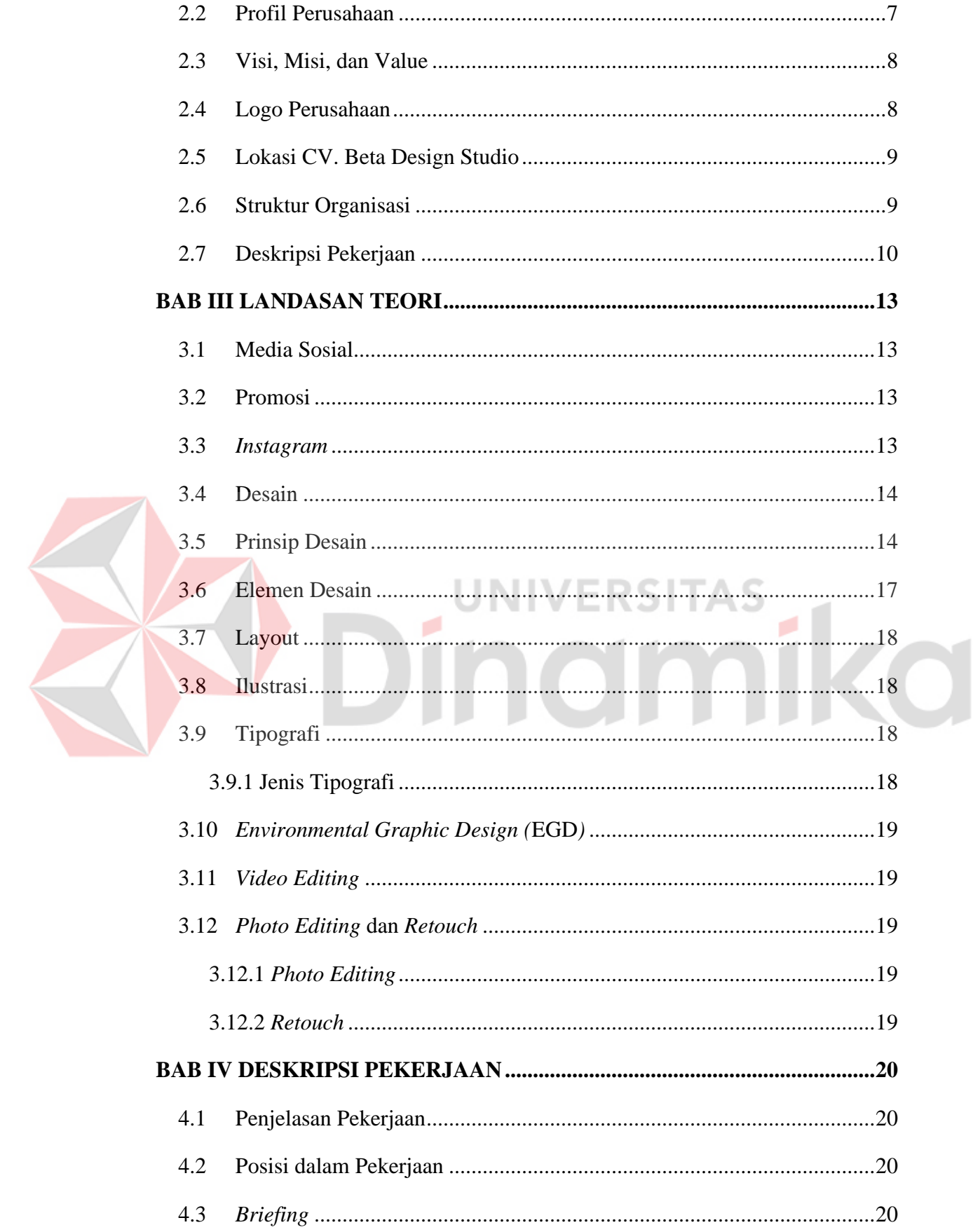

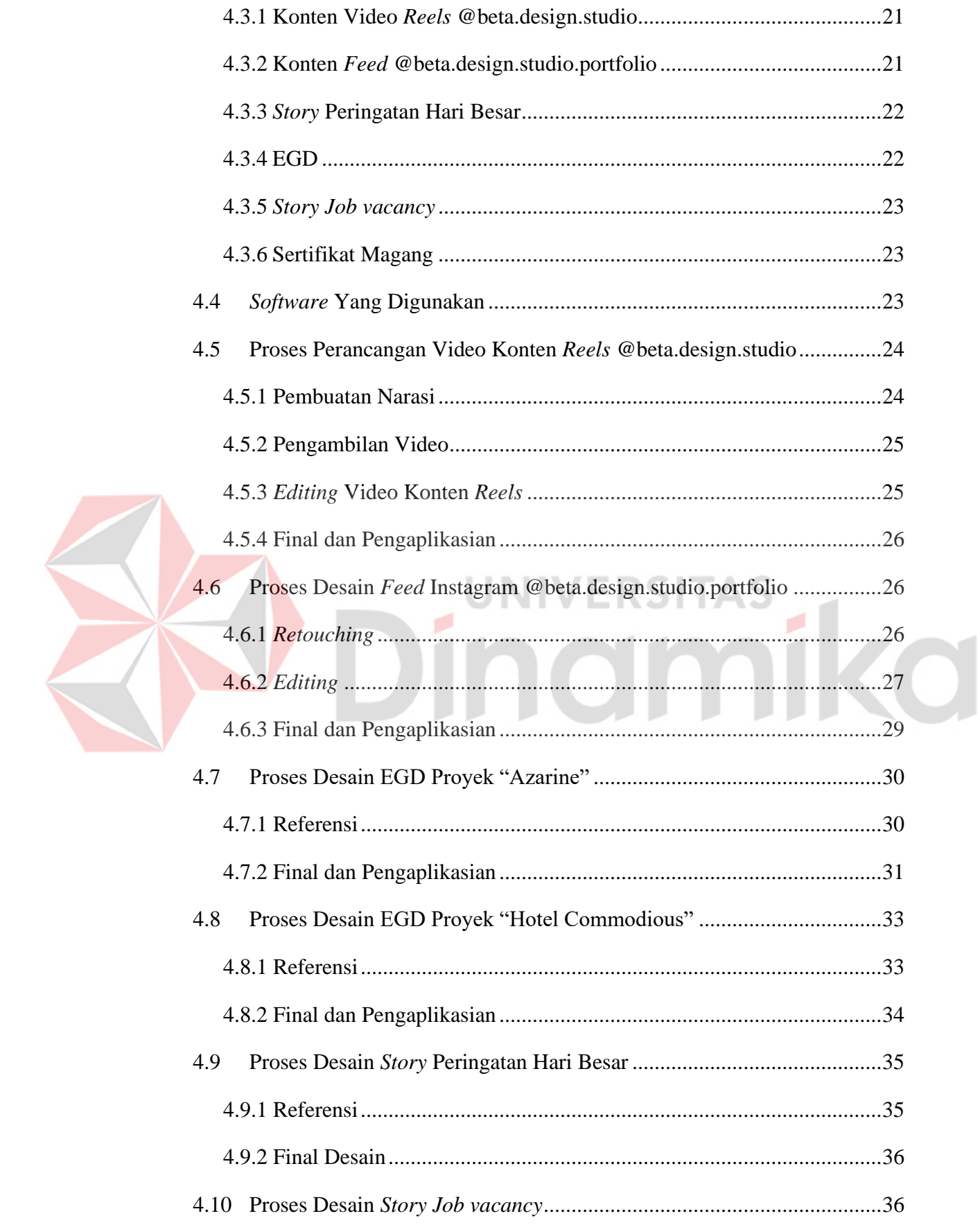

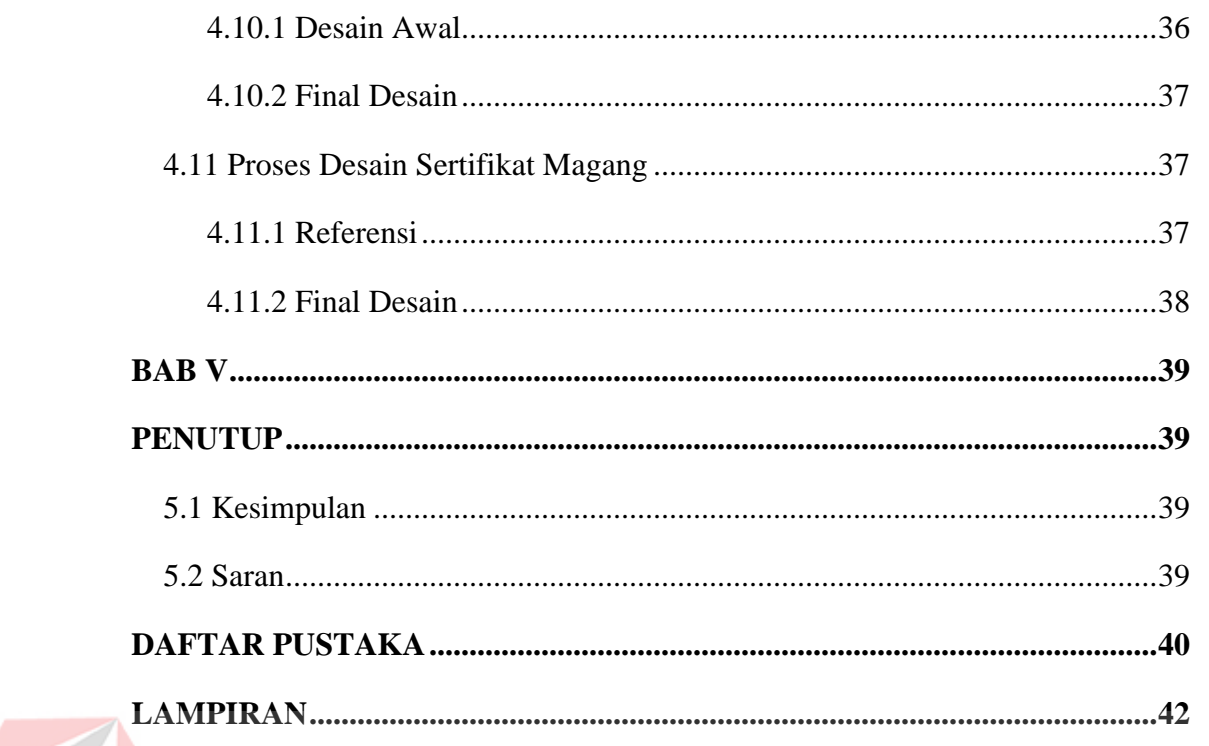

# **SO** Dinamika

#### **DAFTAR TABEL**

<span id="page-12-0"></span>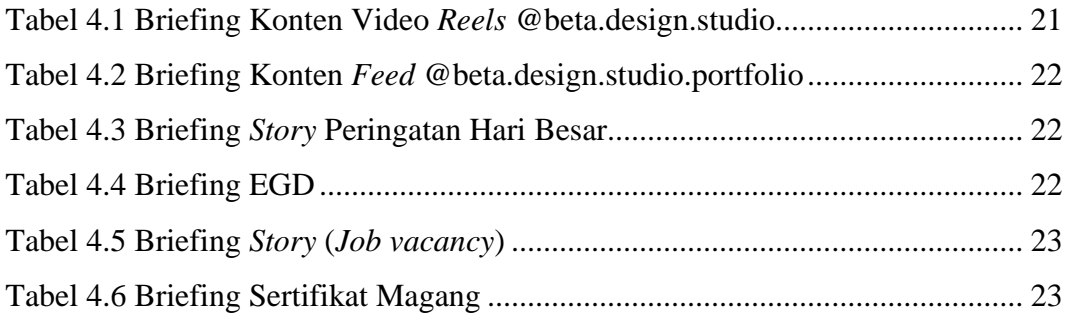

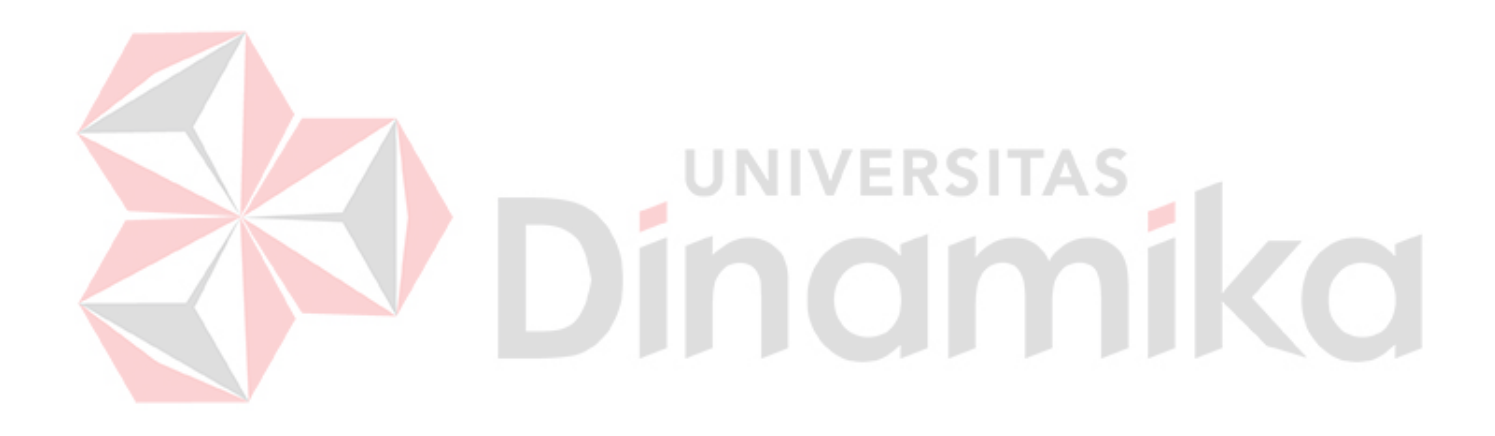

# **DAFTAR GAMBAR**

<span id="page-13-0"></span>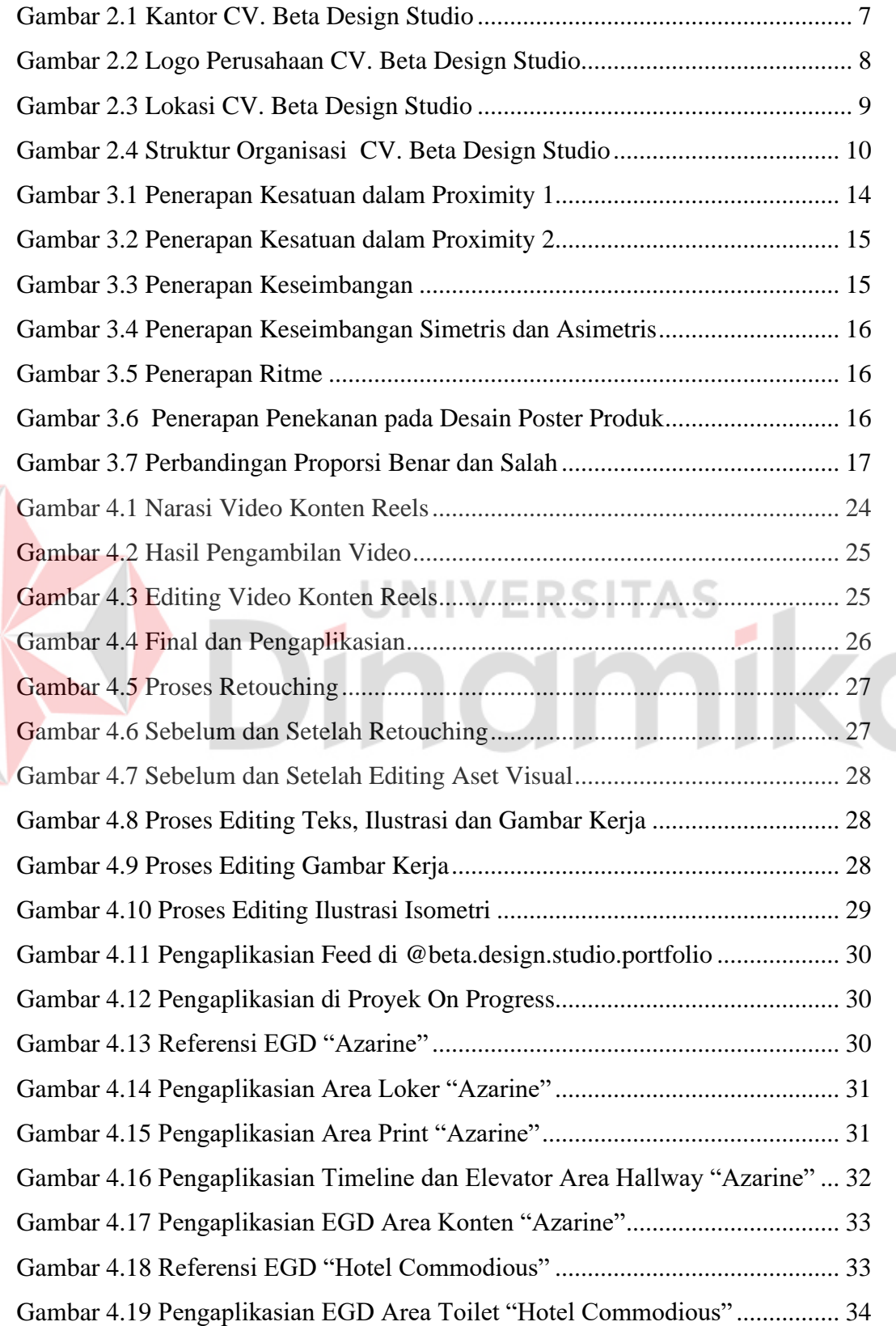

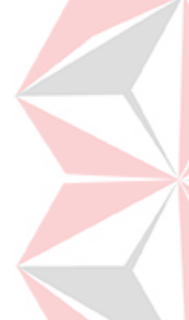

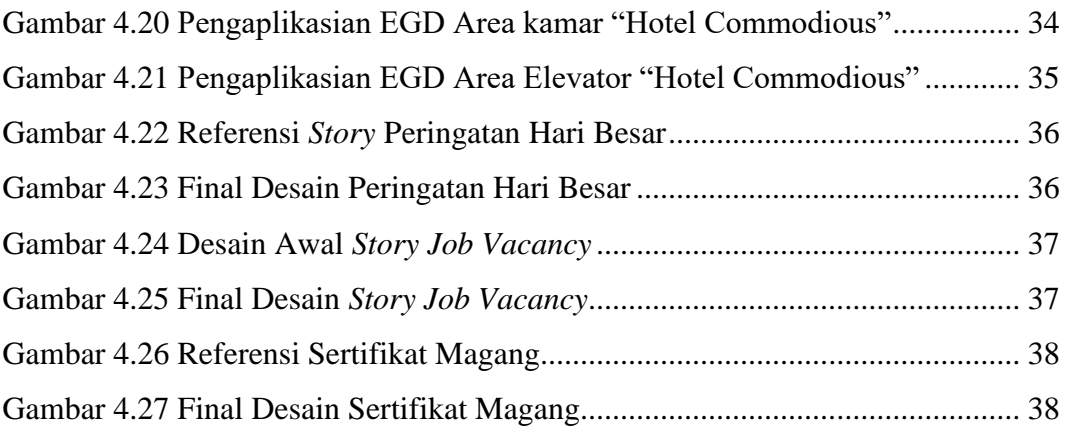

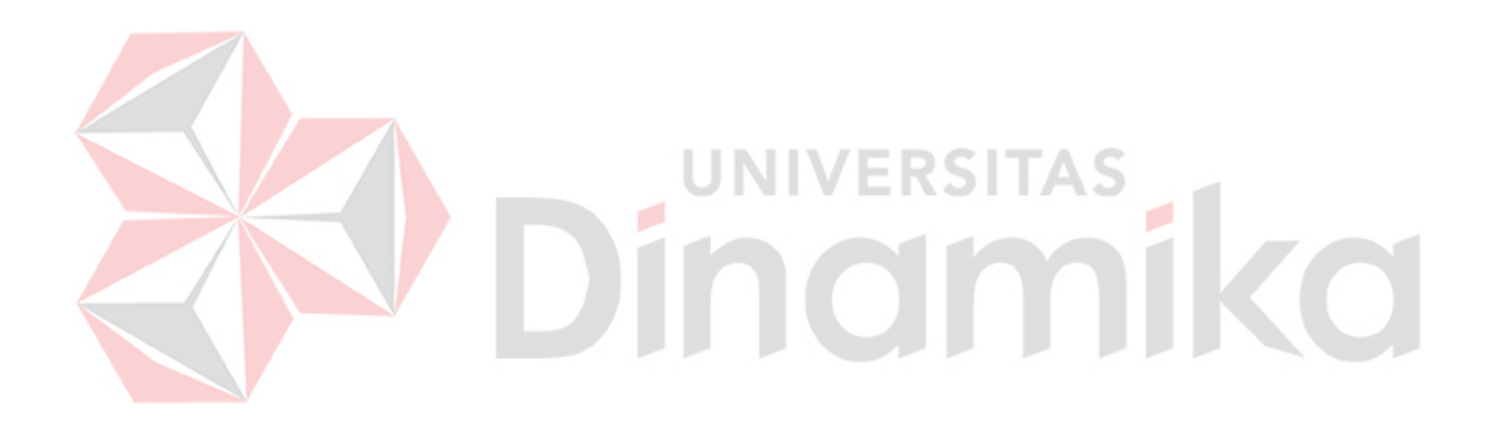

#### **DAFTAR LAMPIRAN**

<span id="page-15-0"></span>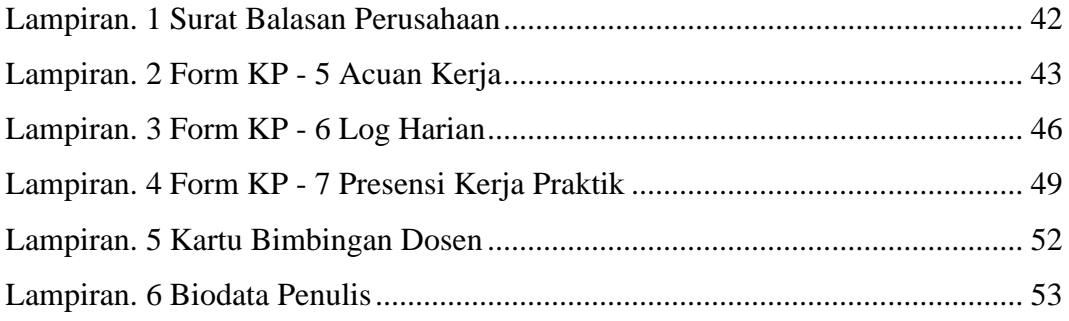

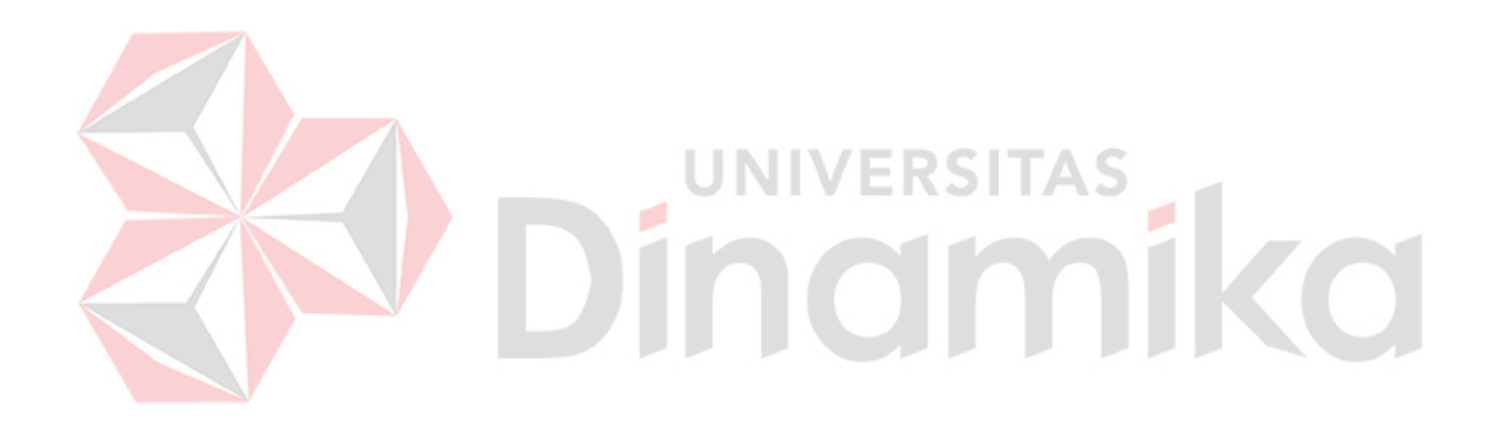

# **BAB I PENDAHULUAN**

#### <span id="page-16-1"></span><span id="page-16-0"></span>**1.1 Latar Belakang Masalah**

Kumpulan infomrasi merupakan suatu hal penting yang perlu diketahui oleh masyarakat dalam kehidupan sehari – hari. Seiring berkembangnya zaman, berbagai macam aspek di kehidupan juga mengalami perubahan dan perkembangan, salah satunya adalah teknologi. Teknologi berperan penting dalam penyebaran informasi. Kecanggihan teknologi pada zaman ini mempermudah masyarakat dalam menyampaikan dan menerima informasi. Untuk menarik perhatian orang lain, penyampaian informasi dapat dikemas dengan cara yang kreatif.

Informasi yang dikemas secara kreatif sudah digunakan banyak perusahaan untuk menggaet target pasar dan juga untuk meningkatkan *brand awareness*. CV. Beta Design Studio merupakan perusahaan di bidang *interior, build*, dan *architecture* yang tentunya juga menerapkan proses berpikir kreatif. Pemikiran tersebut digunakan dalam proses pengembangan dan pengenalan *brand* agar dapat membentuk citra perusahaan yang bagus dan dapat diingat oleh klien.

Pengembangan dan pengenalan CV. Beta Design Studio menggunakan beberapa media sosial, salah satunya adalah *Instagram*. Seperti yang diungkapkan oleh (Sandy, 2020) dalam jurnalnya yang berjudul "Strategi Kreatif dalam Promosi Sekutu Kopi Melalui Media Sosial Instagram" yang mengutip artikel oleh Lim Sook Huey dan Dr. Rashad Yazdanifard (2016) berjudul "How Instagram Can Be Used as a Tool in Social Network Marketing" bahwa dengan menggunakan media sosial, tujuan untuk mencapai target yang disasar akan lebih mudah dan terarah. Hal ini dikarenakan target sasaran cenderung lebih tertarik pada iklan yang memanfaatkan unsur visual (*mode carousel*) dan video singkat yang menarik daripada iklan yang mengandalkan banyak kata-kata. Strategi kreatif dengan menggunakan komponen visual dan video singkat yang menarik ini diaplikasikan oleh CV. Beta Design Studio

dalam mempromosikan perusahaan dan portofolio mereka. Hal ini dapat dilihat dari konten video dan foto portofolio dari hasil render 3D, progress pembangunan, maupun hasil jadi bangunan yang telah dikerjakan yang dapat dilihat di media sosial maupun website CV. Beta Design Studio. Sedangkan, dari segi pelaksanaan dan proses pembuatan *project*, perusahaan menggunakan pemikiran dan ide kreatif dari karyawan sehingga dapat menghasilkan karya yang memenuhi kebutuhan dan keinginan klien dari segi fungsional dan segi estetika. Pengaplikasian dapat dilihat dari desain dengan filosofi yang sesuai, namun tetap mempertimbangkan keinginan klien.

Berdasarkan penjelasan di atas, dibutuhkan peran kreatif, yaitu divisi *Content Creative* dalam CV. Beta Design Studio. Karena itu, penulis memiliki peran dan tanggung jawab untuk membantu pembuatan video konten mulai perancangan *script*, scene, dan *shoot* video, pengeditan foto portofolio CV. Beta Design Studio, *site visit* untuk *shoot* video dan foto serta *styling* untuk *shoot*, pengeditan video untuk konten, desain unsur visual untuk keperluan konten, dan desain unsur visual untuk diaplikasikan ke project interior klien.

#### <span id="page-17-0"></span>**1.2 Rumusan Masalah**

Berdasarkan pernyataan latar belakang di atas, maka rumusan masalah yang diangkat adalah sebagai berikut:

"Bagaimana cara merancang desain materi visual proyek CV. Beta Design Studio yang berunsur kreatif?"

#### <span id="page-17-1"></span>**1.3 Batasan Masalah**

Beberapa batasan masalah yang ditentukan agar laporan tersusun dengan rapi, yaitu sebagai berikut:

- 1. Perancangan konten video dan foto media sosial CV. Beta Design Studio
- 2. Perancangan desain visual proyek klien CV. Beta Design Studio

#### <span id="page-18-0"></span>**1.4 Tujuan Kerja Praktik**

Tujuan pelaksanaan kerja praktik di CV. Beta Design Studio melalui perancangan materi visual proyek adalah sebagai berikut:

- 1. Meningkatkan skill penulis di bidang desain komunikasi visual
- 2. Mendapatkan *insight* baru
- 3. Mendapatkan pengalaman bekerja secara langsung di lapangan
- 4. Mengetahui sistem dan proses pengerjaan yang diterapkan di lapangan

#### <span id="page-18-1"></span>**1.5 Manfaat**

Manfaat yang diperoleh selama melaksanakan kerja praktik di CV. Beta Design Studio antara lain:

#### <span id="page-18-2"></span>**1.5.1 Bagi Mahasiswa**

- 1. Menerapkan ilmu yang didapatkan selama perkuliahan
- 2. Menambah pengalaman dan *insight* dalam industri kreatif
- 3. Memperluas relasi
- 4. Mempelajari cara bekerja sama dalam tim secara profesional dengan orang lain
- 5. Menyelesaikan tugas tepat waktu dan sesuai *brief*
- 6. Memahami sistem pengerjaan konten kreatif dan proyek di perusahaan

#### <span id="page-18-3"></span>**1.5.2 Bagi Instansi/Perusahaan**

- 1. Membantu CV. Beta Design Studio dalam perancangan konten kreatif dan pengerjaan proyek
- 2. Membantu dalam segi sumber daya divisi konten kreatif
- 3. Memperkuat hubungan antara perusahaan dan universitas

#### <span id="page-18-4"></span>**1.5.3 Bagi Akademik**

- 1. Dapat mengaplikasikan ilmu desain grafis pada konten media sosial dan proyek di CV. Beta Design Studio
- 2. Memberikan *exposure* bagi universitas dan membentuk citra baik dalam dunia kerja

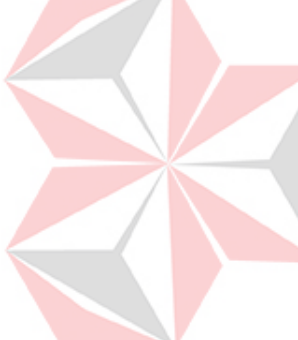

3. Kerja Praktik dapat digunakan sebagai *portfolio* saat terjun ke dunia kerja

#### <span id="page-19-0"></span>**1.6 Pelaksanaan**

a. Detail Perusahaan

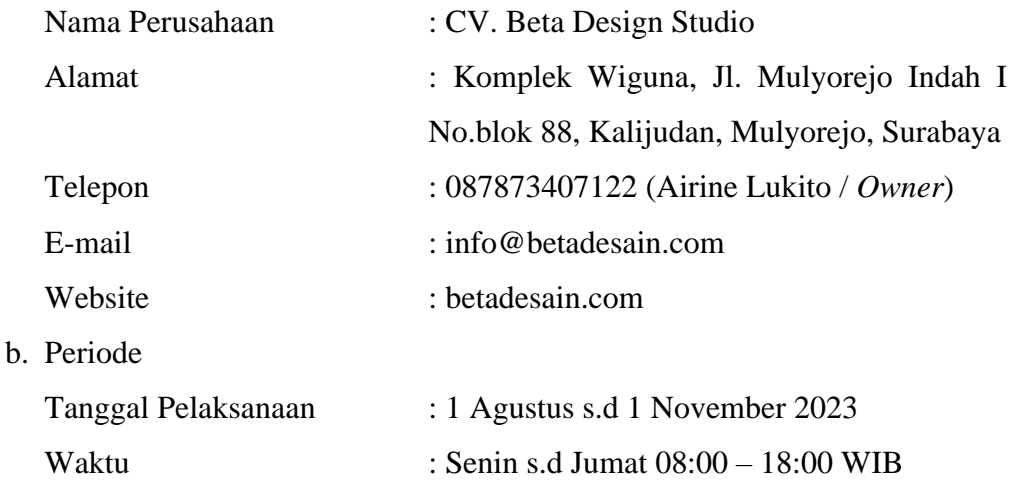

# <span id="page-19-1"></span>**1.7 Sistematika Penulisan**

Sistematika penulisan ditujukan untuk memberikan manfaat dan mempermudah pembaca dalam memahami pembahasan dalam laporan kerja praktik ini, antara lain:

#### **BAB I: PENDAHULUAN**

Dalam bab ini membahas tentang latar belakang, perumusan masalah, batasan masalah, tujuan, manfaat, pelaksanaan (kerja praktik), dan sistematika penulisan Laporan Kerja Praktik.

#### **BAB II: GAMBARAN UMUM INSTANSI**

Dalam bab ini membahas tentang profil instansi yang ditempati dalam pelaksanaan Kerja Praktik di CV. Beta Design Studio, yang berisikan mengenai profil, logo, visi dan misi, tugas dan fungsi, struktur organisasi dan deskripsi pekerjaan dari instansi tersebut.

#### **BAB III: LANDASAN TEORI**

Dalam bab ini membahas tentang berbagai teori yang relevan dan cocok dengan judul Laporan Kerja Praktik ini guna menunjang penulisan Laporan Kerja Praktik.

#### **BAB IV: DESKRIPSI PEKERJAAN**

Dalam bab ini membahas secara detail tentang pekerjaan yang telah dilaksanakan pada saat Kerja Praktik di CV. Beta Design Studio, yang diangkat dalam Laporan Kerja Praktik ini.

#### **BAB V: PENUTUP**

Bab ini berisikan tentang kesimpulan dan saran terkait pembahasan pada Laporan Kerja Praktik. Kesimpulan berisi ringkasan keseluruhan hasil dalam Laporan Kerja Praktik ini, sementara saran berisi beberapa masukan untuk permasalahan yang diangkat dalam Laporan Kerja Praktik ini.

#### **DAFTAR PUSTAKA**

Bab ini berisikan tentang referensi yang digunakan sebagai daftar pelaksanaan kerja praktik.

# **BAB II GAMBARAN UMUM INSTANSI**

#### <span id="page-21-2"></span><span id="page-21-1"></span><span id="page-21-0"></span>**2.1 Sejarah Perusahaan**

CV. Beta Design Studio dirintis dan dibentuk oleh ownernya yang merupakan sepasang suami istri, Ardie Yapola dan Airine Lukito. Keduanya bertemu saat menjalankan akademi mereka di University of Chester, Inggris, dimana Ardie Yapola mengambil jurusan Hospitality design serta diploma yang diraih dari Raffles Design Institute Singapore dan Airine Lukito mengambil jurusan Residential Design serta diploma yang diraih dari Raffles Design Institute Jakarta.

Sebelum membentuk CV. Beta Design Studio, Airine telah memiliki pengalaman profesional di Jakarta, Surabaya, dan Singapura. Selain itu, Ardie juga mendapatkan pengalaman profesionalnya melalui Spade Award Asia Pacific – Hospitality Design Category 2015 dimana dirinya meraih penghargaan Gold Award.

Terbentuknya CV. Beta Design Studio sejak tahun 2016 didasarkan dengan berbekal ilmu dari University of Chester, Raffles Design Institute Jakarta dan Raffles Design Institute Singapore, serta pengalaman profesional yang telah mereka dapatkan. Selain itu, CV. Beta Design Studio juga terbentuk berdasarkan keinginan untuk memanfaatkan ilmu dan skill mereka dalam interior dan kecintaan mereka terhadap desain interior. Sepasang suami istri ini ingin membentuk studio yang dapat menawarkan jasa *interior, build,* dan *architecture* yang seimbang antara estetika dan fungsi, serta memberikan layanan yang dapat menyelesaikan masalah dan memenuhi kebutuhan semua orang tanpa terkecuali. Terhitung hingga tahun 2024 ini, CV. Beta Design Studio telah menerima berbagai macam proyek dan telah memberi layanan pada berbagai macam klien, mulai dari proyek *private residences* dan juga *commercial buildings*.

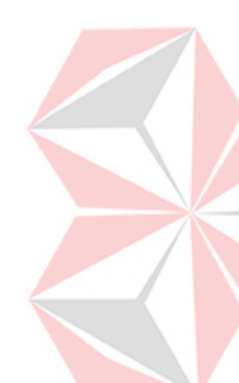

#### <span id="page-22-0"></span>**2.2 Profil Perusahaan**

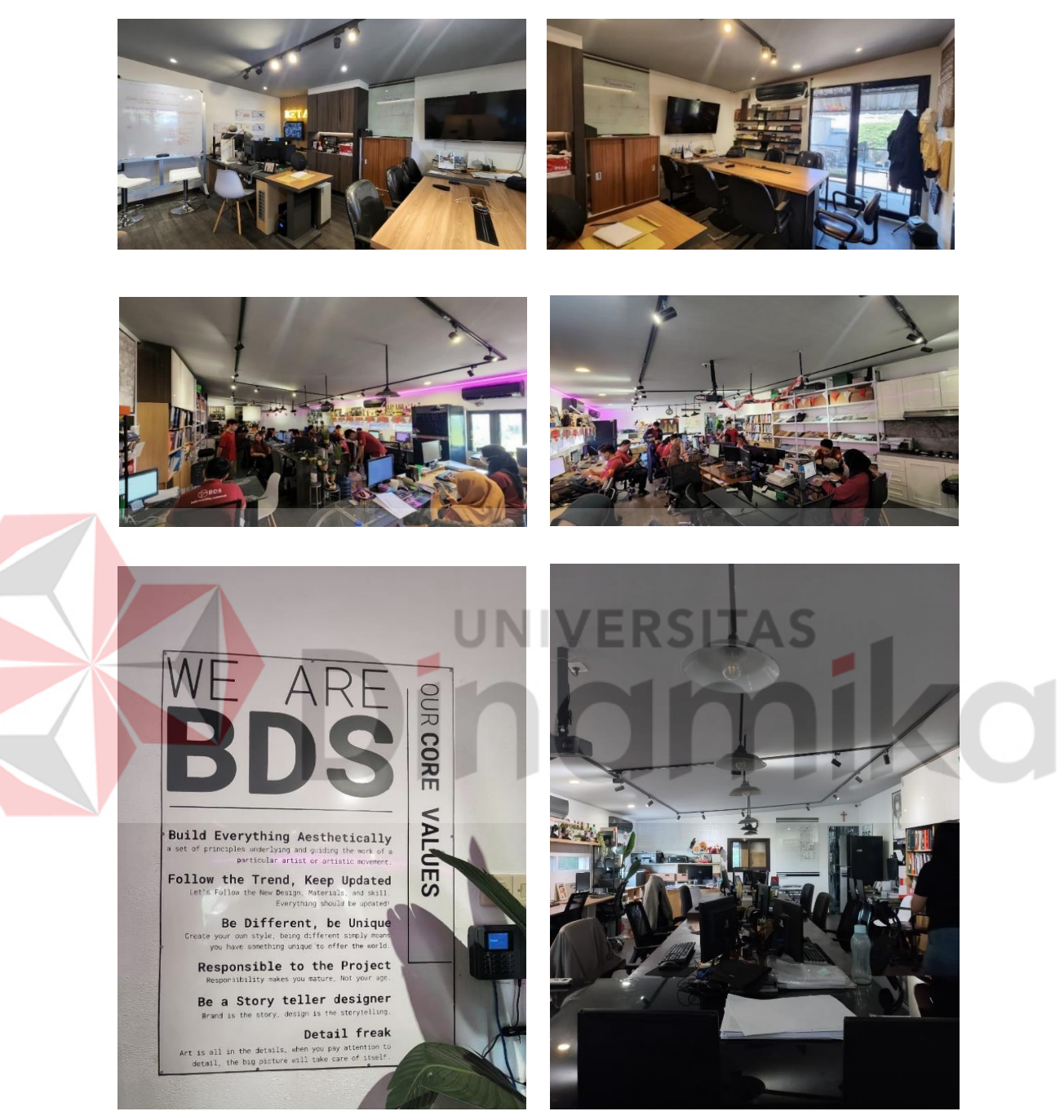

(Sumber: Dokumentasi Intern, 2023) **Gambar 2.1 Kantor CV. Beta Design Studio**

 CV. Beta Design Studio adalah perusahaan yang bergerak di bidang *interior, build,* dan *architecture*. Beta Design Studio sendiri sudah bergerak dari tahun 2016 dan telah melakukan banyak proyek klien, seperti *residential*, *cosmetic*, *store* dan *office*. Beberapa proyek yang telah dilakukan diantaranya adalah Ayo Kepo Office, Babatan Pantai Office, Bujangi, NN Vape Store dan masih banyak lagi.

Berikut adalah beberapa informasi mengenai identitas dari CV. Beta Design Studio:

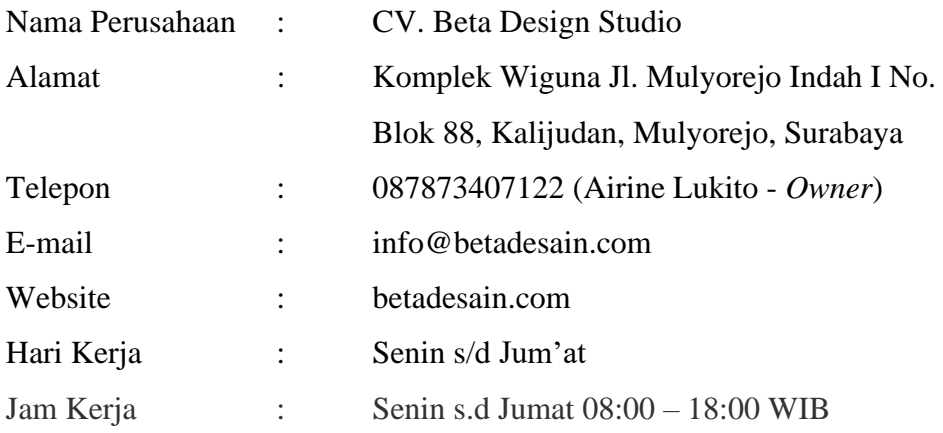

# <span id="page-23-0"></span>**2.3 Visi, Misi, dan Value**

**1) Visi** 

*To create a design that can be appreciated by the user once they start using it, by implementing the balance between aesthethic and function.*

JNIVERSITAS

**2) Misi**

*Beta design studio aim to provide professional service to client satisfaction by providing service excellence, honoring deadlines, and professionalized design according to client's requirements.*

**3) Value**

*Delivering bespoke and innovative design down to the smallest detail.*

#### <span id="page-23-1"></span>**2.4 Logo Perusahaan**

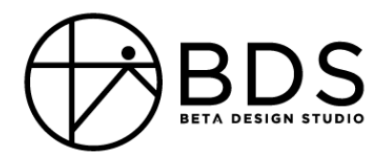

#### **Gambar 2.2 Logo Perusahaan CV. Beta Design Studio**

(Sumber: Berkas Perusahaan )

# <span id="page-24-0"></span>**2.5 Lokasi CV. Beta Design Studio**

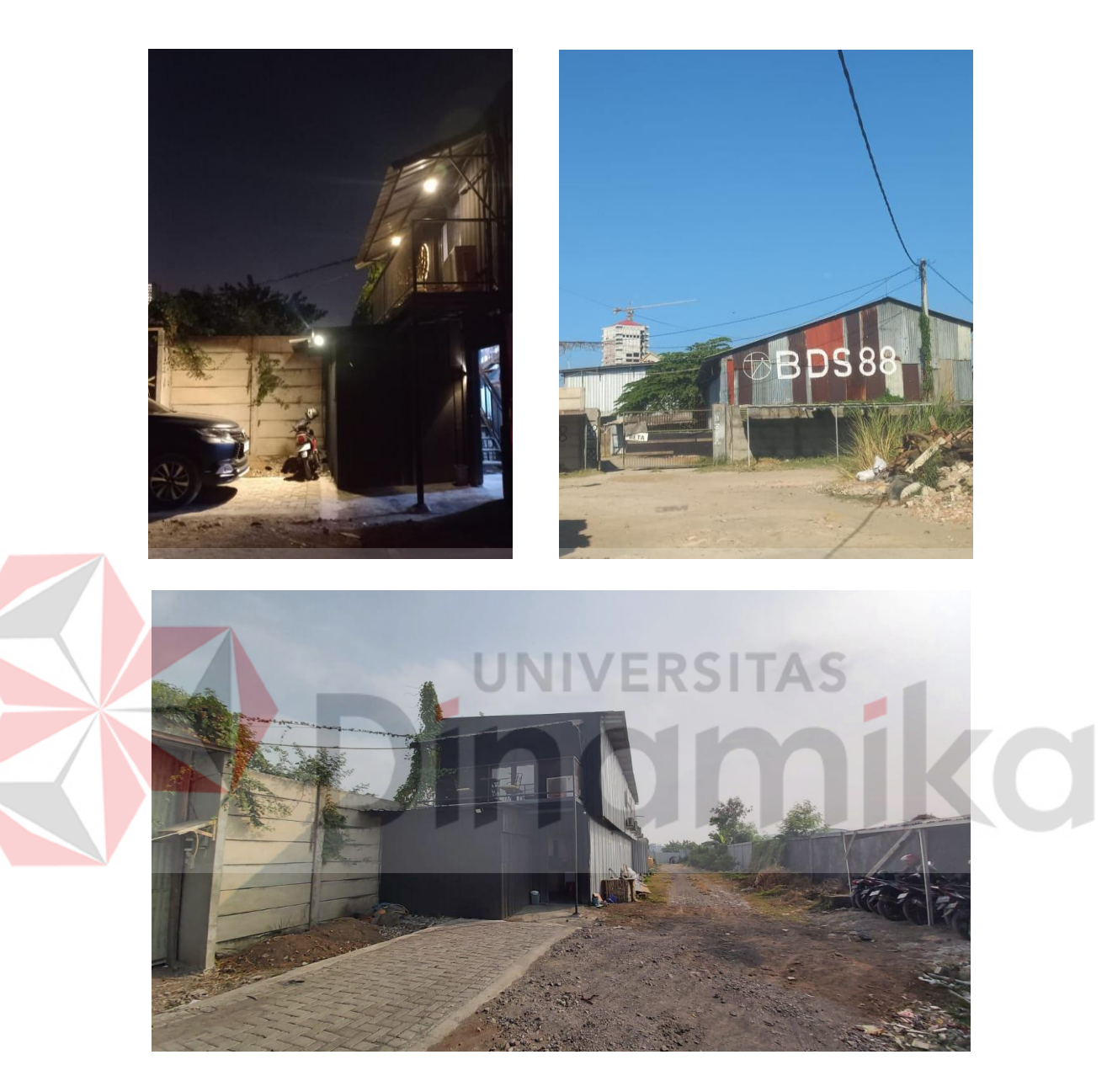

# **Gambar 2.3 Lokasi CV. Beta Design Studio**

(Sumber: Dokumentasi Intern, 2023)

# <span id="page-24-1"></span>**2.6 Struktur Organisasi**

Berikut ini merupakan susunan struktur organisasi CV. Beta Design Studio

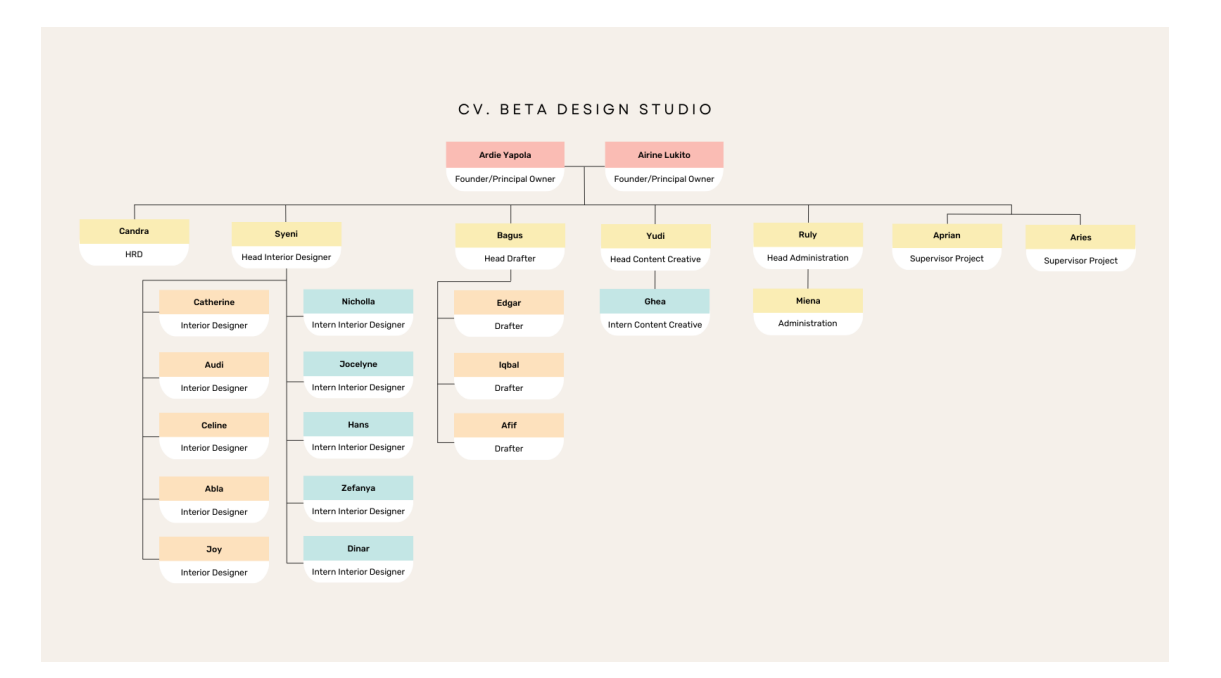

#### **Gambar 2.4 Struktur Organisasi CV. Beta Design Studio**

(Sumber: Berkas penulis, 2023) 1 G Z ٠ EТ

#### <span id="page-25-0"></span>**2.7 Deskripsi Pekerjaan**

#### **1. Founder/Principal Designer/Principal Owner**

Founder/Principal Designer/Principal *Owner* berperan dalam memandu, mengawasi dan mengecek ulang pekerjaan dari tiap divisi serta mengikuti meeting serta briefing dengan klien maupun vendor.

#### **2. HRD**

HRD berperan dalam penyusunan berkas-berkas karyawan, perizinan seperti cuti karyawan maupun intern, mengurus berkas untuk keperluan intern, membuat berkas surat sesuai keperluan, mengurus kontrak kerja karyawan dan intern serta mendata payroll karyawan dan lembur.

#### **3. Head Admin**

Head admin berperan dalam mengawasi proses kerja tim admin, mencari material sesuai project dan persetujuan serta melakukan purchasing, membuat penawaran atau RAB dan membuat kontrak dengan klien.

#### **4. Admin**

Admin berperan dalam melakukan pencarian material sesuai project dan persetujuan serta melakukan purchasing, membuat penawaran atau RAB dan membuat kontrak dengan klien.

#### **5. Supervisor**

Supervisor berperan dalam mengawasi pekerjaan di lapangan, berkomunikasi dengan tukang dan melakukan kontrol dengan tukang harian.

#### **6. Content Creative**

*Content creative* berperan dalam membuat konten kreatif untuk dipromosikan melalui media sosial, retouch dan edit foto dan video sebagai bahan untuk keperluan portofolio dan konten, melakukan photoshoot dan take video sebelum pembangunan, proses pembangunan, dan hasil jadi di lapangan dan mengurus media sosial.

#### **7. Head Drafter**

Head drafter berperan dalam melakukan pengecekan ulang semua gambar kerja yang sudah selesai dibuat oleh tim drafter, mengikuti meeting dengan klien ketika project sudah disetujui dan deal, membuat material list dan material board dan membuat gambar kerja.

#### **8. Drafter**

Drafter berperan dalam pembuatan material list dan material board serta membuat gambar kerja.

#### **9. Head Interior Designer**

Head interior designer berperan dalam pembagian tugas dalam tim interior designer, melakukan pengecekan desain, membuat general plan, melakukan site visit, meeting dengan klien untuk presentasi hasil desain, mengerjakan 3D modelling desain interior, mengerjakan 3D rendering model dari hasil desain interior dan membuat moodboard desain interior dan menentukan material.

#### **10. Interior Designer**

Interior designer berperan dalam membuat moodboard desain interior dan menetukan material, mengerjakan 3D modelling desain interior, mengerjakan 3D rendering model dari hasil desain interior, melakukan site visit, meeting dengan klien untuk presentasi hasil desain, melakukan site visit dan membuat general plan.

#### **11. Tukang**

Tukang berperan dalam pembuatan furniture dan interior yang telah dibuat dan dirancang oleh divisi drafter dan interior designer serta perlu bekerjasama dan berkomunikasi dengan divisi tersebut agar pembuatan interior dan furnitur serta pengaplikasian di site sudah sesuai dengan ukuran dan layout yang ada.

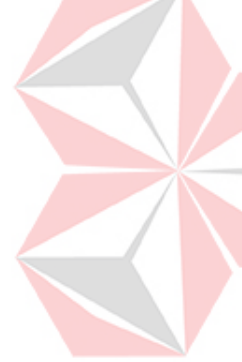

# **BAB III LANDASAN TEORI**

#### <span id="page-28-1"></span><span id="page-28-0"></span>**3.1 Media Sosial**

Media sosial merupakan sarana daring bagi *user* untuk berinteraksi dengan masyarakat dan mengunggah berbagai macam konten. Menurut Andreas Kaplan dan Michael Haenlein, media sosial berupa kumpulan aplikasi yang didasari oleh teknologi internet. Media sosial adalah wadah bagi masyarakat untuk melakukan percakapan dan bertukar informasi (Cahyono, 2016).

#### <span id="page-28-2"></span>**3.2 Promosi**

Promosi adalah kegiatan yang ditujukan untuk menaikkan kuantitas penjualan. Perusahaan akan menjalankan kegiatan tersebut untuk mengenalkan produk dan manfaat produk pada pembeli. Berdasarkan jurnal Pemanfaatan Media Sosial Sebagai Media Promosi (Puspitarini & Nuraeni, 2019) yang mengutip dari buku Strategi Promosi yang Kreatif dan Analisis Kasus *Integrated* oleh Rangkuti (2009), tujuan promosi adalah sebagai berikut:

- 1) Merombak perilaku, pendapat, dan persepsi seorang individu
- 2) Menyampaikan informasi tentang produk yang ditawarkan
- 3) Persuasi untuk mendorong adanya pembelian
- 4) Penegasan ulang agar pembeli mengingat produk dan brand

#### <span id="page-28-3"></span>**3.3** *Instagram*

*Instagram* merupakan suatu wadah yang digunakan untuk membagikan informasi dan konten, seperti video dan foto yang dapat dikomentari oleh orang lain. Selain itu, dalam aplikasi ini pengguna juga bisa berinteraksi dan berkomunikasi dengan pengguna lain. Melalui aplikasi ini, citra seorang individu, kelompok, atau perusahaan dapat terbentuk dalam persepsi orang lain (Kertamukti, 2015).

Beberapa fitur yang terdapat dalam aplikasi ini, antara lain (Megadini & Anggapuspa, 2021):

1) *Reels* : fitur video pendek yang dapat diedit sesuai keinginan pengguna.

- 2) *Stories* : fitur untuk mengunggah foto, video, dan teks yang dapat dilihat dan dikomentari oleh pengguna lain.
- 3) *Direct Message*: fitur untuk berkomunikasi dengan pengguna lain. Dapat berupa foto, video, teks, stiker, dan dapat melakukan panggilan.
- 4) *Feeds*: fitur untuk mengunggah foto atau video yang dapat dikomentari, di*like*, diberi hashtag, dan *caption*.
- 5) *Shopping*: sarana untuk jual beli yang dengan harga yang tertera pada produk.
- 6) *Search and Explore*: fitur untuk mencari konten-konten yang diunggah oleh pengguna lain.

#### <span id="page-29-0"></span>**3.4 Desain**

Kata desain dalam bahasa Inggris yang diartikan menjadi dua makna, yaitu kerangka atau rancangan dan motif, pola, atau corak (Echol & Syadili, 2010). Desain memiliki keterikatan dengan penyusunan keindahan, cita rasa, dan berpikir secara kreatif (Putra, 2021).

#### <span id="page-29-1"></span>**3.5 Prinsip Desain**

Dalam proses perancangan desain, diperlukan prinsip – prinsip tertentu untuk menciptakan estetika.

a) Kesatuan (*unity*): campuran elemen – elemen yang merupakan pendukung satu sama lain sehingga menciptakan satu kesatuan dengan pesan tertentu.

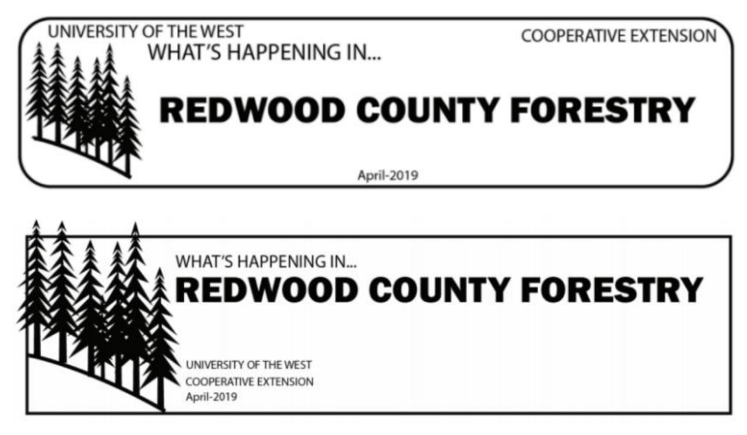

**Gambar 3.1 Penerapan Kesatuan dalam Proximity 1**

(Sumber: Putra, 2021, hlm. 12)

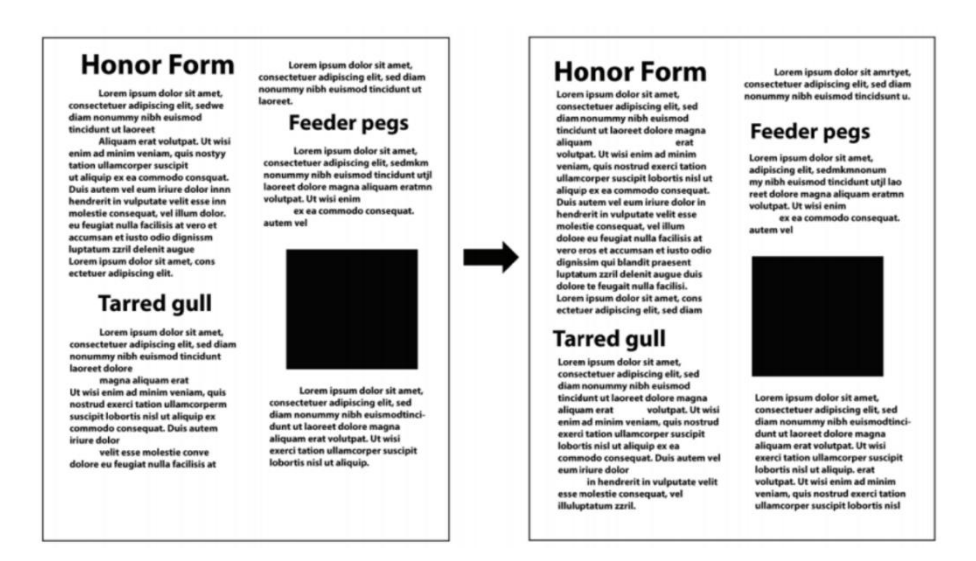

**Gambar 3.2 Penerapan Kesatuan dalam Proximity 2**

(Sumber: Putra, 2021, hlm. 14)

b) Keseimbangan (*balance*): peletakan, warna, dan ukuran dari elemen – elemen desain yang tidak berat sebelah sehingga membentuk keseimbangan.

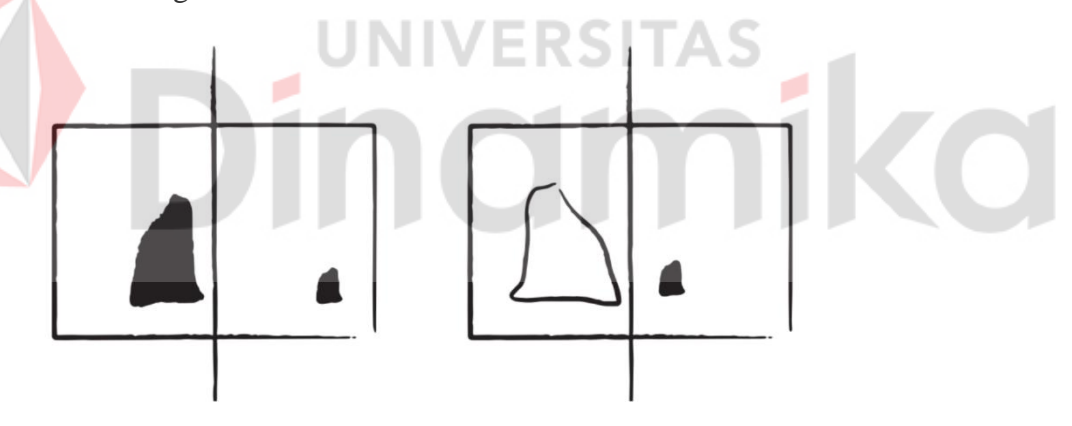

**Gambar 3.3 Penerapan Keseimbangan**

(Sumber: Putra, 2021, hlm. 20)

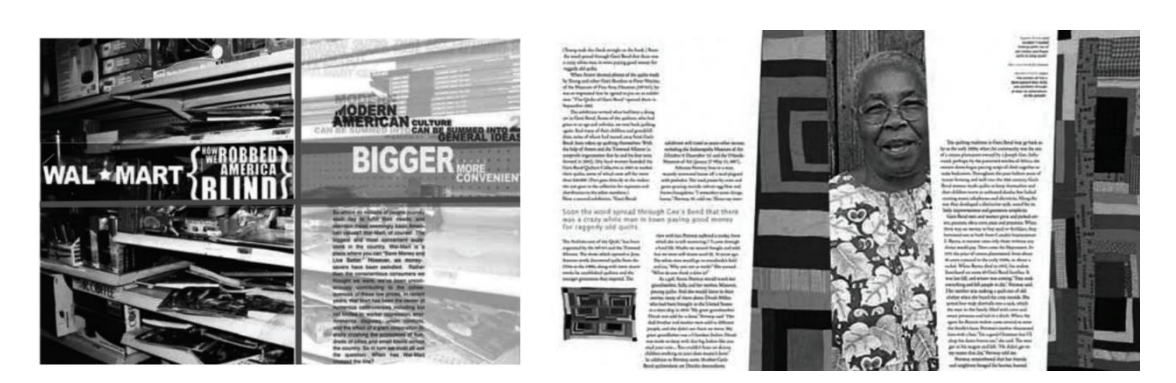

#### **Gambar 3.4 Penerapan Keseimbangan Simetris dan Asimetris**

(Sumber: Putra, 2021, hlm. 21-22)

c) Ritme/irama: penerapan elemen – elemen yang disusun berulang menjadi suatu pola konsisten sehingga membentuk suatu ritme/irama.

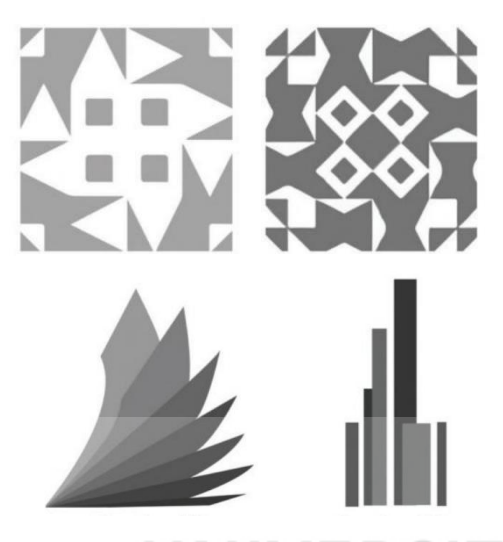

**Gambar 3.5 Penerapan Ritme** ΓA S (Sumber: Putra, 2021, hlm. 23) d) Penekanan (*emphasis*): menekankan suatu elemen dari desain sebagai penarik perhatian untuk menyampaikan informasi tertentu.

alaabia

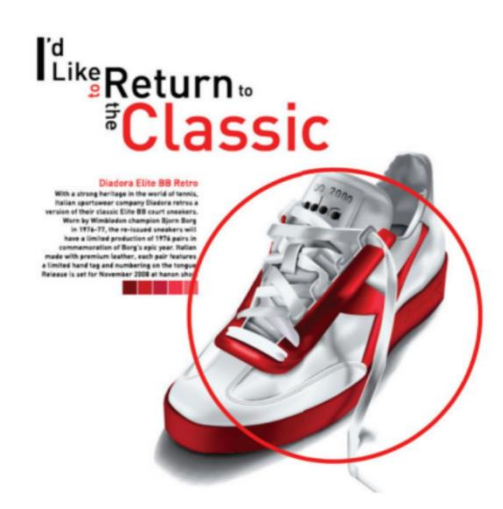

**Gambar 3.6 Penerapan Penekanan pada Desain Poster Produk**

(Sumber: Putra, 2021, hlm. 24)

e) Proposi: perbedaan dan pengubahan ukuran dari suatu elemen dengan elemen lain dengan perbandingan yang sesuai tanpa mengubah panjang, lebar, atau tinggi.

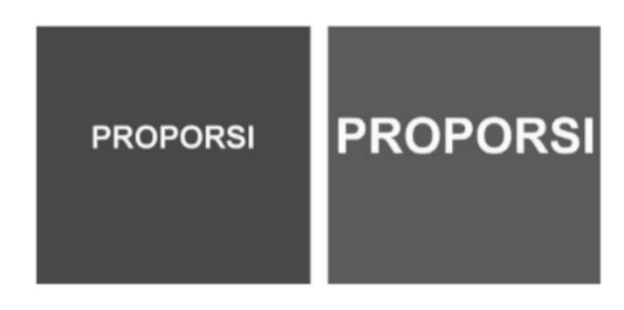

**Gambar 3.7 Perbandingan Proporsi Benar dan Salah**

(Sumber: Putra, 2021, hlm. 24)

#### <span id="page-32-0"></span>**3.6 Elemen Desain**

Pemahaman prinsip dan elemen desain dibutuhkan untuk menghasilkan desain yang sesuai. Untuk menunjan prinsip desain, diperlukan elemen – elemen yang mendukung.

- a) Titik: elemen berbentuk kecil yang umumnya ditampilkan dalam suatu grup dengan jumlah, sususan, dan kepadatan beragam.
- b) Garis: elemen yang melanjutkan dari elemen titik ke titik lain sehingga membentuk suatu gerakan dan sifat. Garis dapat digambarkan melengkung atau lurus.
- c) Bidang: elemen yang merupakan gabungan dari titik dan garis berdimensi panjang dan lebar. Bidang meliputi dua jenis, yaitu bidang geometri dan nongeometri.
- d) Tekstur: elemen yang dapat diraba dan dilihat. Selain itu, tekstur juga dipahami sebagai corak suatu permukaan yang dapat memberi dimensi dan perasaan tertentu.
- e) Ruang: sebuah pemisah ataupun penyatu elemen desain. Dari segi fisik, ruang meliputi objek dan latar belakang.
- f) Warna: elemen penting untuk melengkapi desain yang dapat mengandung arti dan informasi tertentu. Warna meliputi warna RGB (muncul karena sinar) dan CMYK (dibuat dengan unsur tinta atau cat).

#### <span id="page-33-0"></span>**3.7 Layout**

Layout merupakan suatu unsur yang mengaitkan elemen – elemen desain dengan ruang sebagai tempat penyusunan bentuk dengan kedudukan tertentu. Penggunaan layout akan memberikan kesan tertentu pada desain (Kristiyono, 2020).

#### <span id="page-33-1"></span>**3.8 Ilustrasi**

Definisi ilustrasi berdasarkan kamus adalah sesuatu yang dimanfaatkan sebagai media penjelas dan penghias untuk menggambarkan suatu hal (Barnhart & Barnhart, 1982). Buku yang ditulis oleh Fleishmen, yaitu "*Exploring Illustration*" mengartikan ilustrasi sebagai seni yang dilengkapi dengan kegiatan membuat gambar, foto, atau diagram. Ilustrasi mampu menafsirkan objek dari segi perasaan maupun fisik yang dapat mempengaruhi orang yang melihatnya (Fleishmen, 2004).

#### <span id="page-33-2"></span>**3.9 Tipografi**

Tipografi merupakan ilmu yang mempelajari tentang huruf. Tipografi juga dapat dipahami sebagai representasi komunikasi verbal yang berupa gambaran visual yang utama dan efektif (Sihombing, 2015)

#### <span id="page-33-3"></span>**3.9.1 Jenis Tipografi**

Beberapa jenis tipografi adalah sebagai berikut (Ilene, 2013):

- a) *Serif*: jenis tipografi yang memiliki tambahan pada bagian ujung tiap huruf.
- b) *Sans Serif*: jenis tipografi yang tidak memiliki serif atau tidak memiliki tambahan pada bagian ujung huruf. Kata "*Sans*" sendiri diambil dari bahasa Perancis yang berarti "tanpa".
- c) *Scripts*: jenis tipografi yang bentuknya menyerupai goresan dari tulisan tangan atau kaligrafi.
- d) *Calligraphic*: jenis tipografi yang meniru tulisan kaligrafi
- e) *Handwriting*: jenis tipografi yang berupa gambaran dari tulisan tangan atau mencetak gaya tulisan asli.
- f) *Blackletter*: jenis tipografi dengan karakteristik yang tebal, hitam, dan adanya hiasan pada huruf.
- g) *Tilting Fonts*: jenis tipografi yang dibuat khusus untuk judul.
- h) *Optical and Size-Sensitive Fonts*: jenis tipografi yang dirancang menjadi bermacam ukuran agar dapat disesuaikan dengan ukuran cetak.

#### <span id="page-34-0"></span>**3.10** *Environmental Graphic Design (***EGD***)*

EGD adalah sarana penyampaian informasi yang dapat ditemukan di lingkungan sekitar (Calori & Vanden-Eynden, 2015). Menurut Chris Calori, EGD adalah suatu pemahaman ilmu yang berhubungan tidak hanya dengan interior dan arsitekur, namun juga dengan desain grafis.

#### <span id="page-34-1"></span>**3.11** *Video Editing*

*Video editing* merupakan suatu tahapan yang dilakukan dalam proses pembuatan video dari klip – klip yang sudah diambil menjadi sebuah satu kesatuan (*Pengertian Video Editing – JSP – Jakarta School of Photography*, 2022).

#### <span id="page-34-3"></span><span id="page-34-2"></span>**3.12** *Photo Editing* **dan** *Retouch*

#### **3.12.1** *Photo Editing*

*Photo editing* adalah proses mengolah foto yang sudah diambil menggunakan teknik *digital imaging* (Nugroho, 2011)*.*

ERSITAS

#### <span id="page-34-4"></span>**3.12.2** *Retouch*

*Retouch* adalah proses perbaikan dan pengecekan ulang dari aspek warna, cahaya, dan foto (Huda, 2017).

# **BAB IV DESKRIPSI PEKERJAAN**

#### <span id="page-35-1"></span><span id="page-35-0"></span>**4.1 Penjelasan Pekerjaan**

Kegiatan kerja praktik di CV. Beta Design Studio dilakukan oleh penulis sebagai *internship* di bagian *content creative intern*. *Content creative intern* bertugas untuk mengurus hal-hal yang berkaitan dengan unsur visual, diantaranya yaitu media sosial @beta.design.studio.portfolio dan tiktok @beta.desain.studio, mendesain *feed*, *retouch* dan *editing* foto project, *editing* gambar kerja untuk keperluan *feed*, mengikuti proses pembuatan konten, *brainstorming*, diskusi rapat, analisis konten, pembuatan narasi dan scene konten *reels*, site visit, take video, photoshoot di lapangan, dan merancang EGD untuk keperluan proyek klien. Pengerjaan dilakukan dengan pemantauan mentor dan *principal owner* yang sudah dikerjakan sesuai *briefing* dan *acc.*

#### <span id="page-35-2"></span>**4.2 Posisi dalam Pekerjaan**

Penulis melaksanaan kerja praktik di CV. Beta Design Studio sebagai *content creative intern*. Tanggung jawab dari posisi ini adalah membuat konten kreatif dan mengolah materi visual proyek perusahaan untuk portofolio.

NIVERSITAS

#### <span id="page-35-3"></span>**4.3** *Briefing*

*Briefing* berperan sebagai panduan dalam proses perancangan desain yang hendak dibuat. Berikut adalah *briefing* dari pihak penyelia yang diberikan kepada penulis:

- 1. *Editing* video konten *reels* @beta.design.studio
- 2. Desain *feed* Instagram @beta.design.studio.portfolio
- 3. Desain EGD proyek klien "Azarine"
- 4. Desain EGD proyek klien "Hotel Commodious"
- 5. Desain *Story* peringatan hari besar
- 6. Desain *Story job vacancy*
- 7. Desain sertifikat magang

<span id="page-36-0"></span>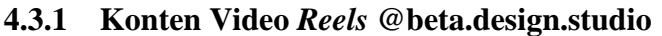

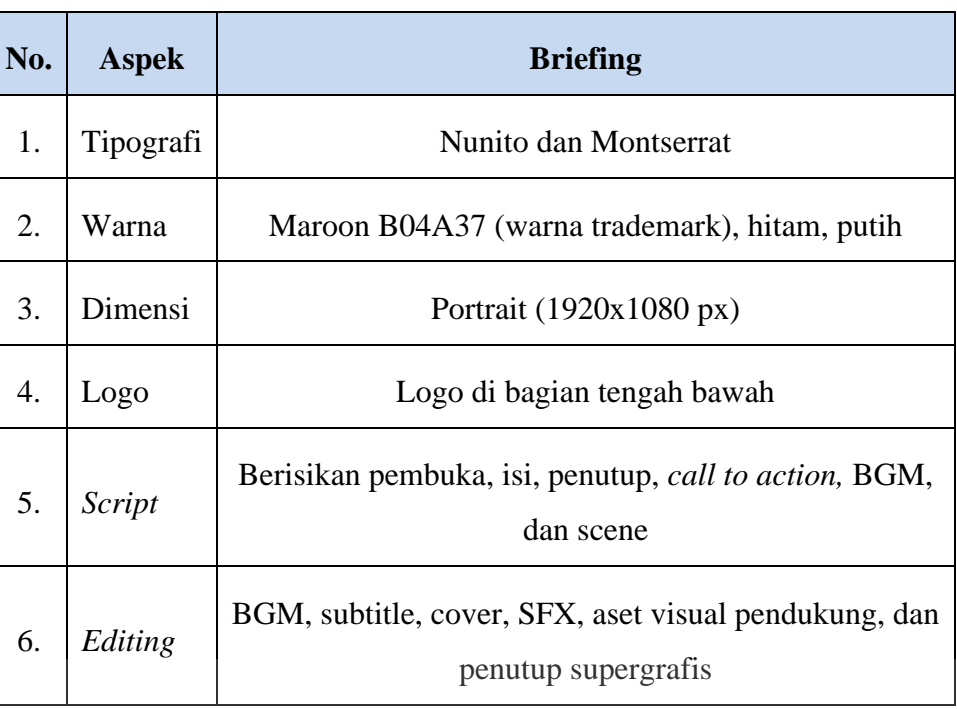

# **Tabel 4.1 Briefing Konten Video** *Reels* **@beta.design.studio**

ø

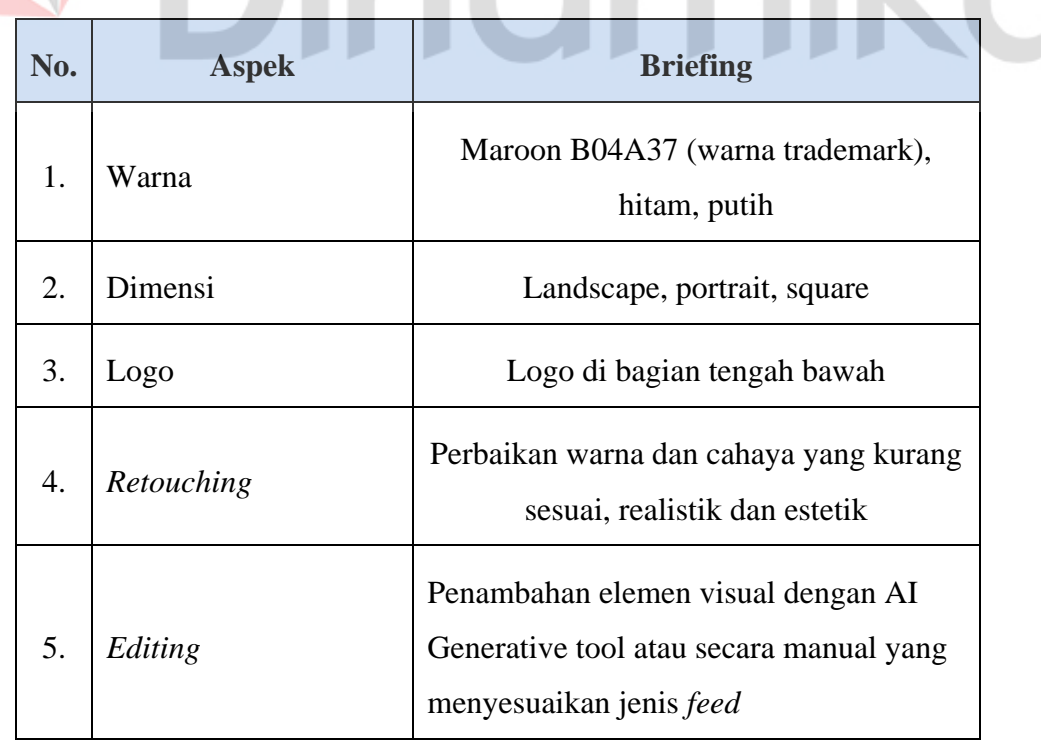

# <span id="page-36-2"></span><span id="page-36-1"></span>**4.3.2 Konten** *Feed* **@beta.design.studio.portfolio**

ø

# **Tabel 4.2 Briefing Konten** *Feed* **@beta.design.studio.portfolio**

<span id="page-37-2"></span><span id="page-37-0"></span>**4.3.3** *Story* **Peringatan Hari Besar**

| No. | <b>Aspek</b> | <b>Briefing</b>                                                  |
|-----|--------------|------------------------------------------------------------------|
|     | Tipografi    | Mengikuti <i>briefing</i> klien                                  |
| 2.  | Warna        | Warna yang masih satu color palette<br>dengan warna utama proyek |
| 3.  | Dimensi      | Mengikuti ukuran area pengaplikasian                             |
|     | Style        | Mengikuti <i>briefing</i> klien                                  |

# **Tabel 4.3 Briefing** *Story* **Peringatan Hari Besar**

<span id="page-37-3"></span><span id="page-37-1"></span>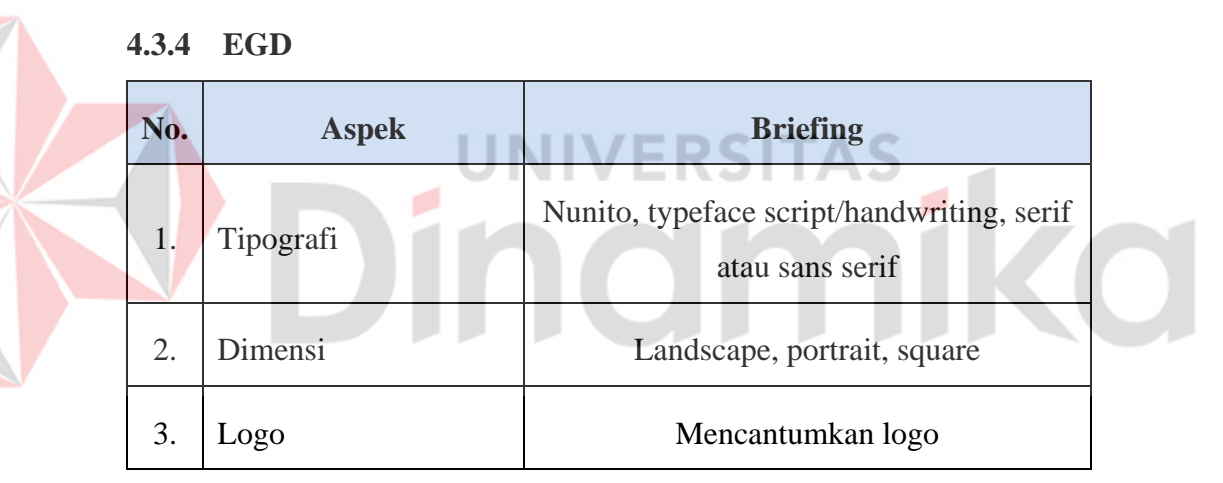

<span id="page-37-4"></span>**Tabel 4.4 Briefing EGD**

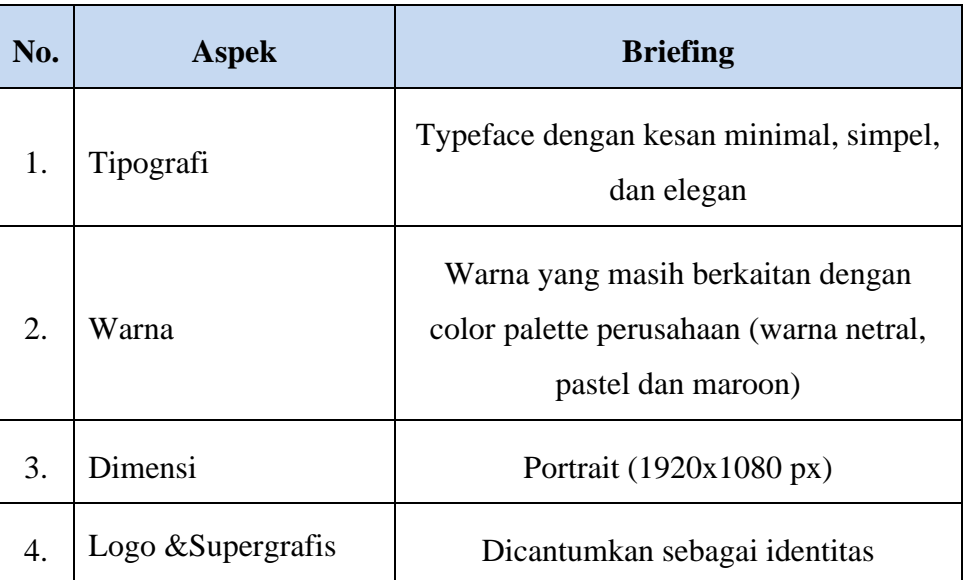

#### <span id="page-38-0"></span>**4.3.5** *Story Job vacancy*

<span id="page-38-3"></span><span id="page-38-1"></span>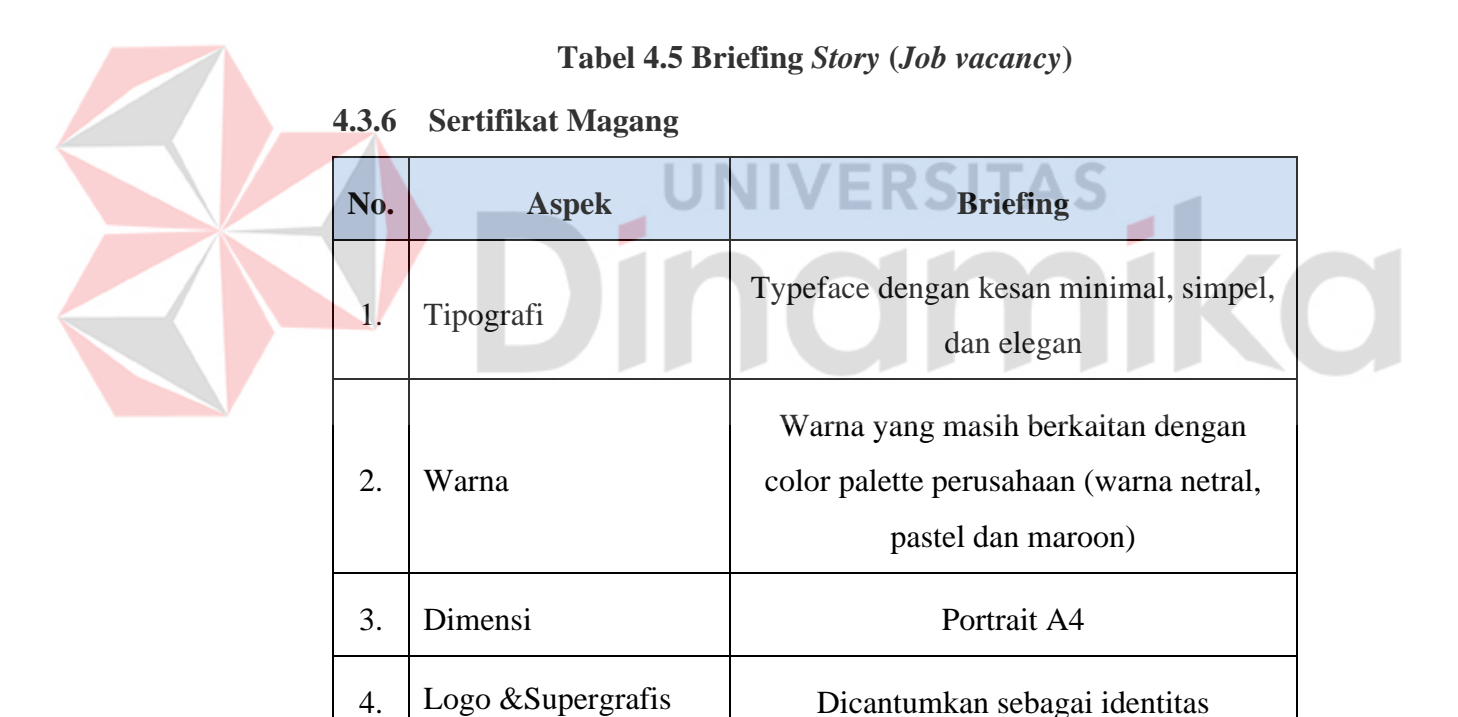

#### **Tabel 4.6 Briefing Sertifikat Magang**

#### <span id="page-38-4"></span><span id="page-38-2"></span>**4.4** *Software* **Yang Digunakan**

CV. Beta Design Studio menggunakan beberapa *Software* untuk proses pengerjaan materi visual. Pengerjaan video konten *reels* menggunakan Capcut untuk mempermudah *editing* yang bisa dikerjakan dalam waktu cepat namun tetap berkualitas. Penyesuaian ukuran dan penataan logo *feed* portofolio

menggunakan Canva agar tetap konsisten setiap postingan. *Story* untuk peringatan hari besar dan *Story open recruitment* juga menggunakan Canva agar pengerjaan bisa cepat. Untuk *retouching* dan *editing* foto proyek menggunakan Adobe Photoshop dan Adobe Lightroom Classic agar foto portofolio terlihat layak, begitu juga dengan moodboard. Selain itu, Adobe Illustrator juga digunakan untuk pengerjaan EGD proyek yang membutuhkan hasil yang jernih dan juga untuk pengerjaan sertifikat magang.

#### <span id="page-39-1"></span><span id="page-39-0"></span>**4.5 Proses Perancangan Video Konten** *Reels* **@beta.design.studio**

#### **4.5.1 Pembuatan Narasi**

Perancagan diawali dengan penyusunan narasi yang sesuai topik yang sudah dipillih. Pemilihan topik didasarkan pada pembahasan yang sedang *trending*, tidak umum, dan dapat menarik perhatian audiens. *Brainstorming*  ide untuk topik video dilakukan dengan mencari tahu apa yang sedang ramai di kalangan masyarakat melalui media sosial dan juga saran dari pihak

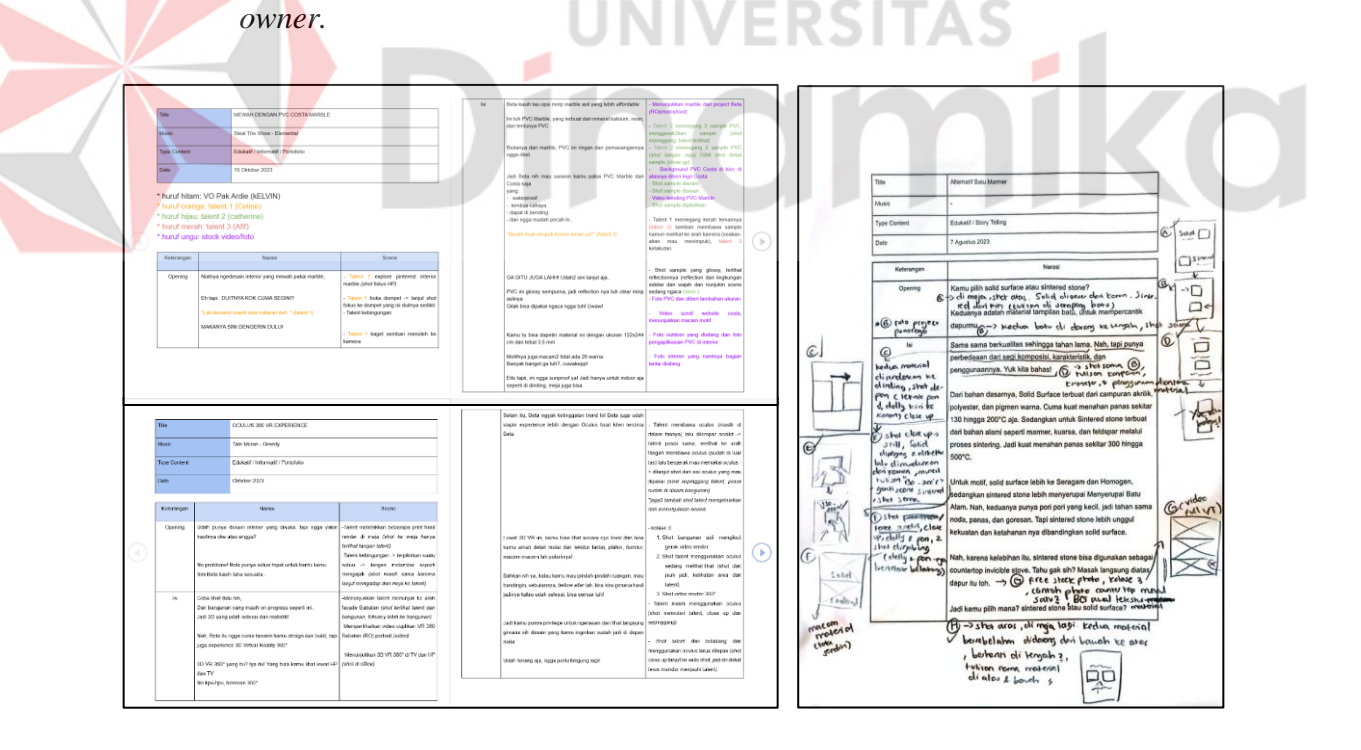

#### **Gambar 4.1 Narasi Video Konten Reels**

(Sumber: Berkas Penulis, 2023)

#### <span id="page-40-0"></span>**4.5.2 Pengambilan Video**

Narasi yang sudah diperiksa dan disetujui oleh *owner* dilanjutkan ke tahap pengambilan video serta pengumpulan aset pendukung video.

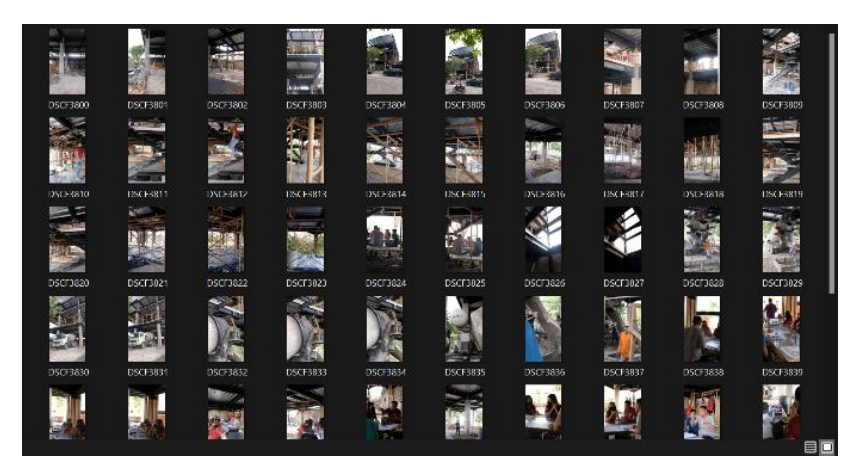

**Gambar 4.2 Hasil Pengambilan Video**

(Sumber: Berkas Penulis, 2023)

#### <span id="page-40-1"></span>**4.5.3** *Editing* **Video Konten** *Reels*

Hasil pengambilan video disortir untuk memilih video yang kualitasnya layak digunakan untuk konten. Untuk memaksimalkan konten, BGM, sound effect, visual effect, dan teks juga ditambahkan pada video.

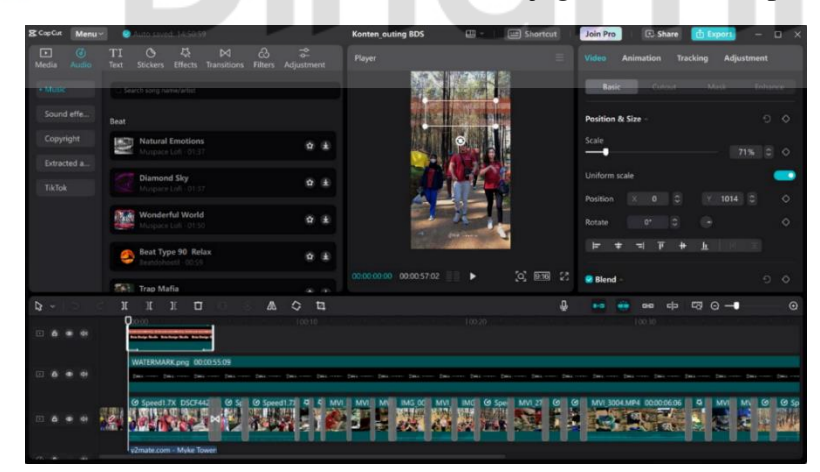

#### **Gambar 4.3 Editing Video Konten Reels**

(Sumber: Berkas Penulis, 2023)

#### <span id="page-41-0"></span>**4.5.4 Final dan Pengaplikasian**

Video konten yang sudah selesai melalui proses *editing* akan diperiksa oleh *owner*. Video yang sudah disetujui akan diupload di Instagram dan TikTok @beta.design.studio.

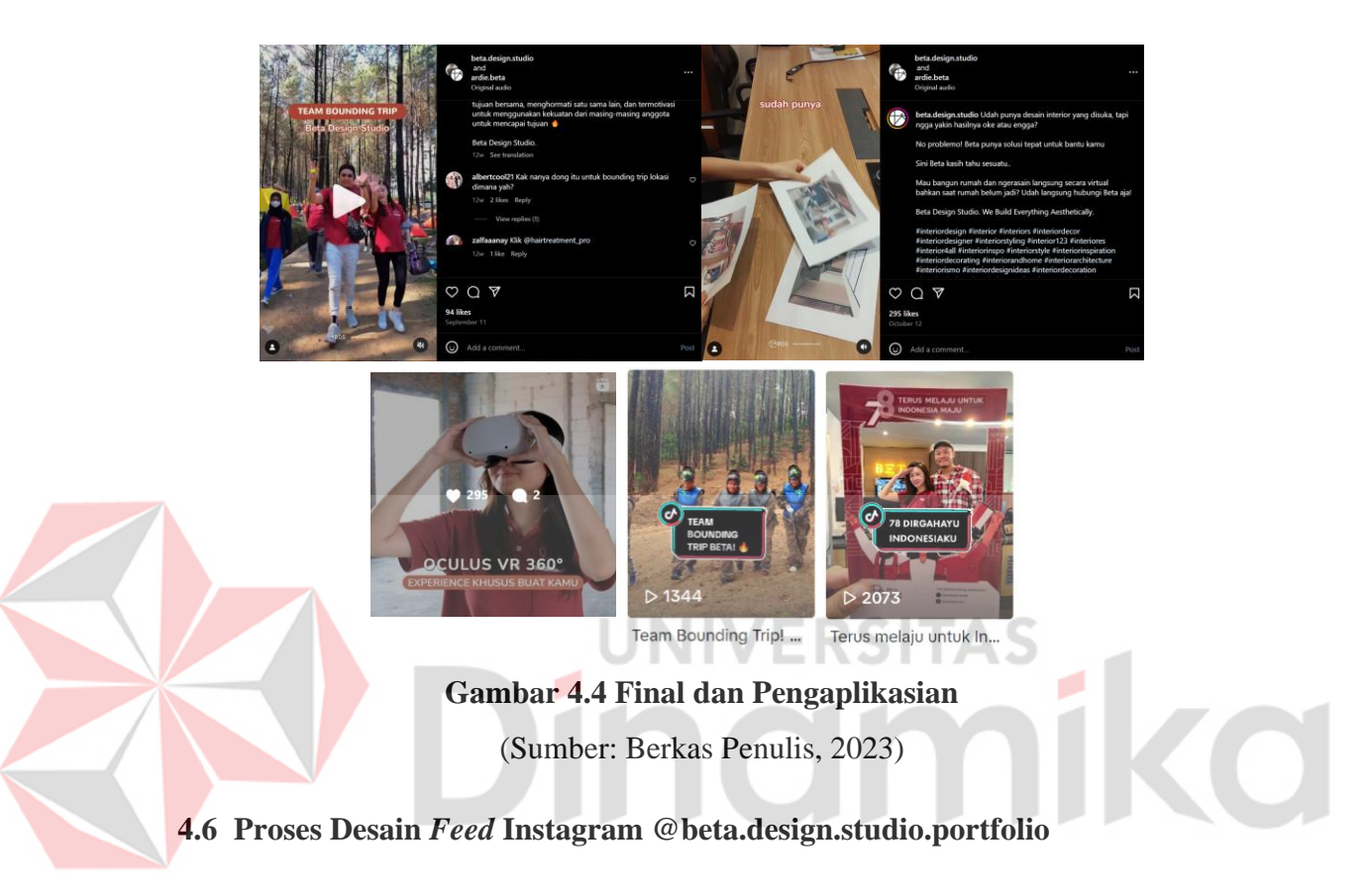

#### <span id="page-41-2"></span><span id="page-41-1"></span>**4.6.1** *Retouching*

Fotografi dari proyek, gambar kerja dari pihak *drafter*, dan hasil render 3D dari pihak *interior designer* sebelum diunggah akan melalui proses *retouching*. Proses ini dilakukan untuk menunjukkan grafik yang maksimal.

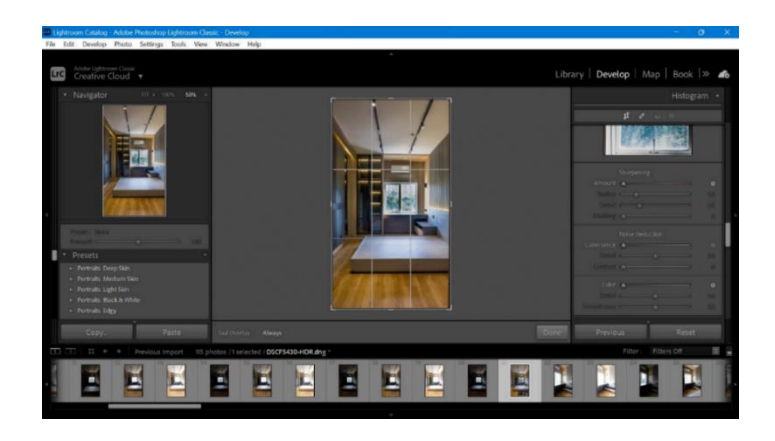

# **Gambar 4.5 Proses** *Retouching*

(Sumber: Berkas Penulis, 2023)

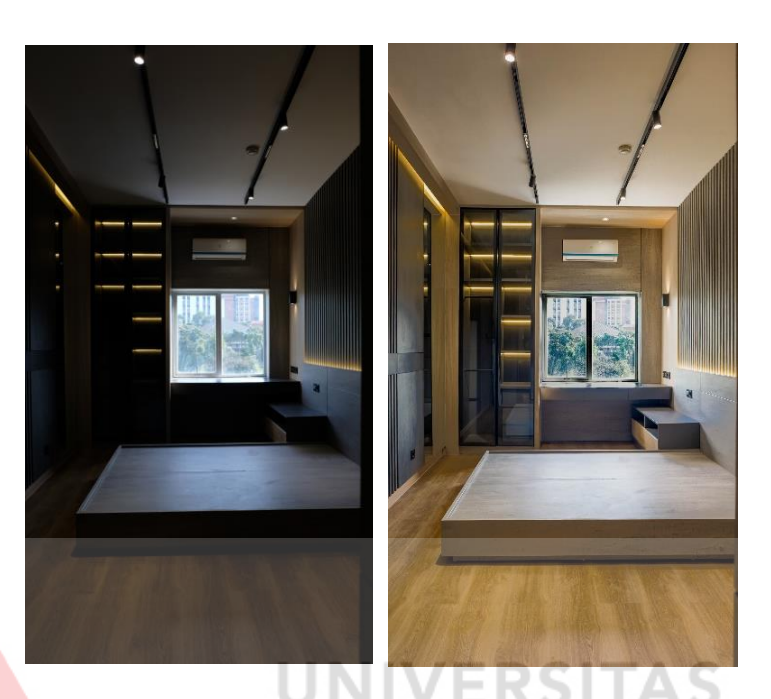

**Gambar 4.6 Sebelum dan Setelah** *Retouching*

(Sumber: Berkas Penulis, 2023)

# <span id="page-42-0"></span>**4.6.2** *Editing*

Tahap *editing* dilakukan untuk penambahan aset atau penyesuaian visual agar hasil estetik. Tahapan ini dilakukan setelah *retouching*. Tahapan ini dilakukan dengan menambahkan aset visual, teks, dan ilustrasi untuk melengkapi *feed* yang diunggah.

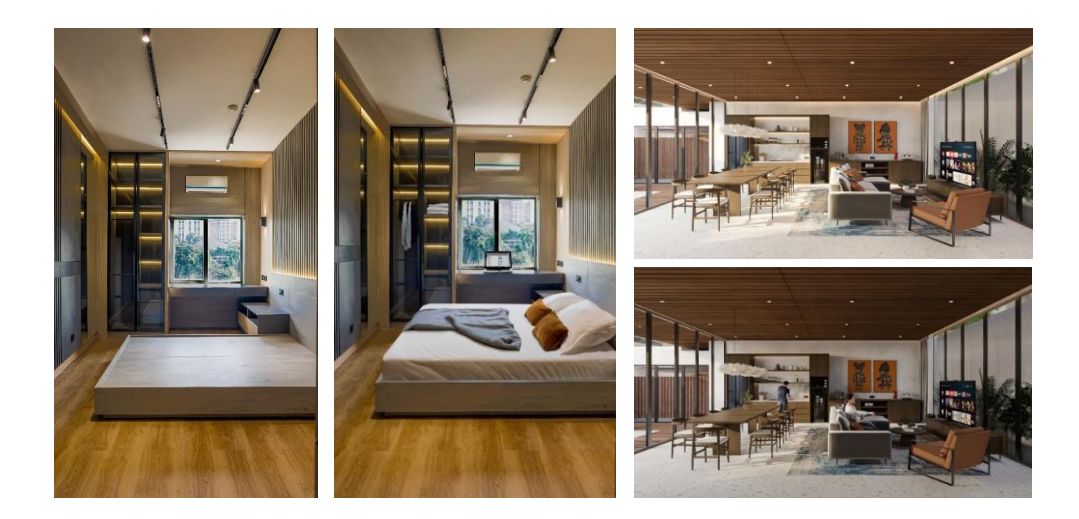

# **Gambar 4.7 Sebelum dan Setelah** *Editing* **Aset Visual**

(Sumber: Berkas Penulis, 2023)

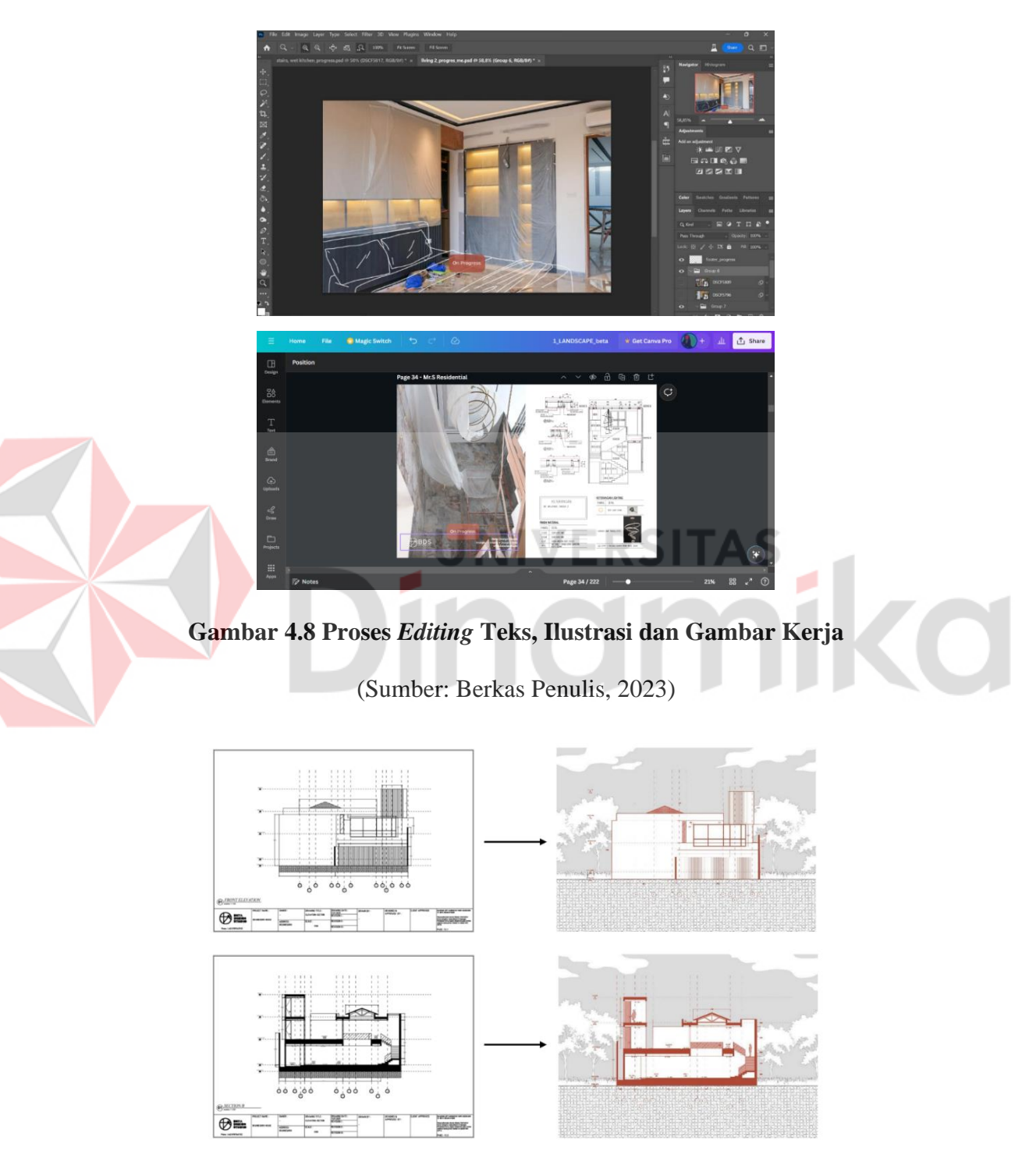

### **Gambar 4.9 Proses** *Editing* **Gambar Kerja**

(Sumber: Berkas Penulis, 2023)

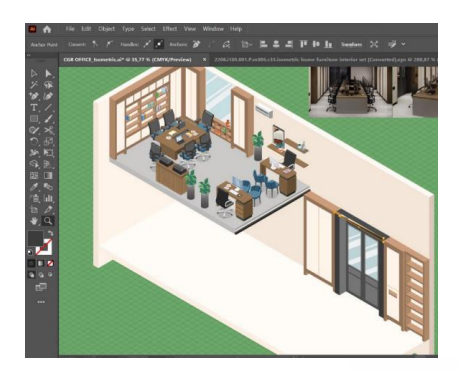

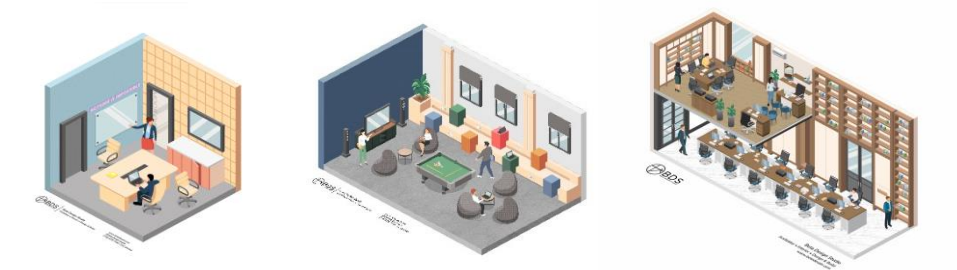

# (Sumber: Berkas Penulis, 2023) **Gambar 4.10 Proses** *Editing* **Ilustrasi Isometri**

# <span id="page-44-0"></span>**4.6.3 Final dan Pengaplikasian**

Tahapan terakhir setelah disetujui oleh *owner* adalah pengunggahan *feed* di akun Instagram. Berikut adalah *feed* proyek CV. Beta Design Studio yang sudah melalui proses *retouching* dan *editing*.

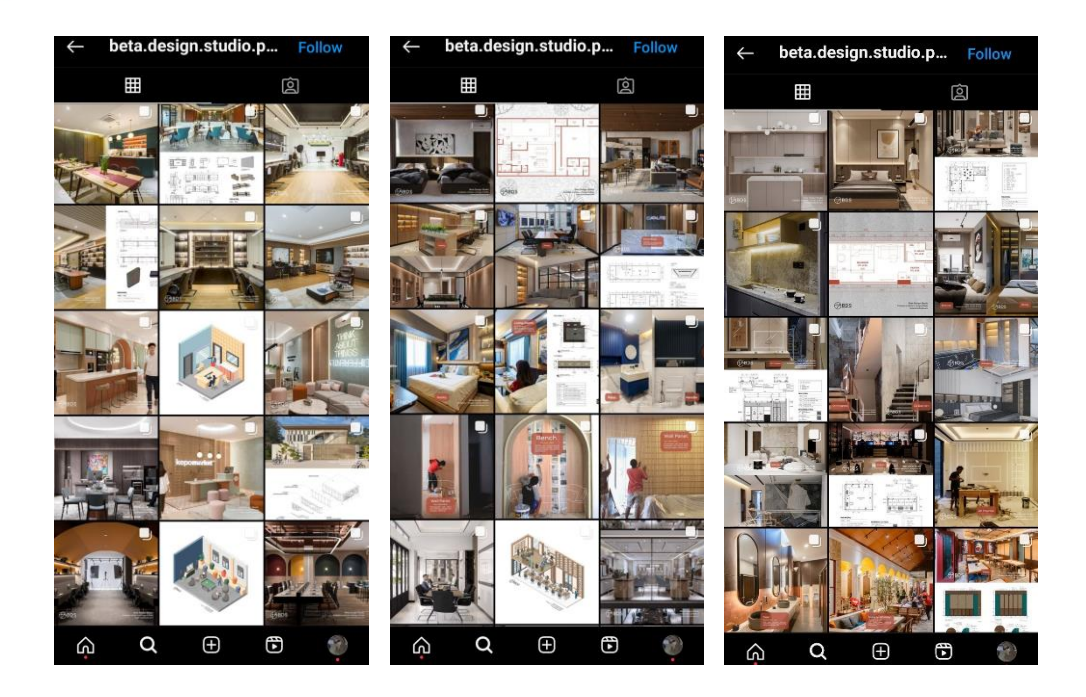

#### **Gambar 4.11 Pengaplikasian** *Feed* **di @beta.design.studio.portfolio**

(Sumber: Berkas Penulis, 2023)

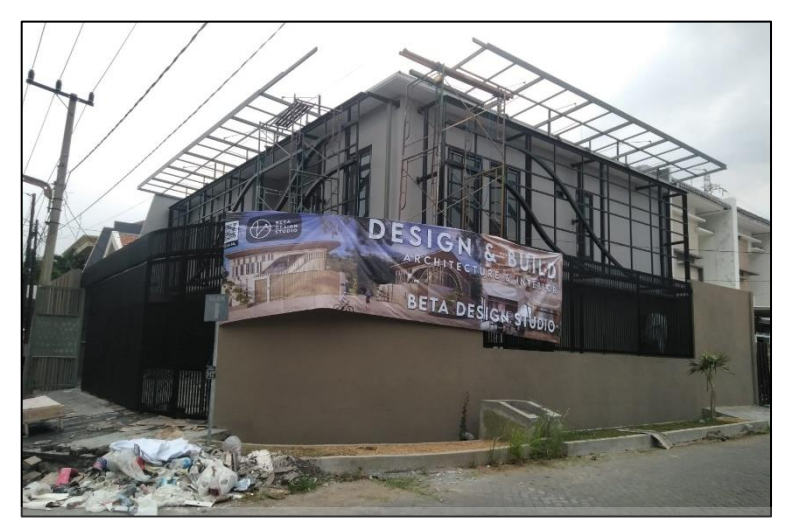

**Gambar 4.12 Pengaplikasian di Proyek** *On Progress*

(Sumber: Berkas Penulis, 2023)

<span id="page-45-1"></span><span id="page-45-0"></span>**4.7 Proses Desain EGD Proyek "Azarine"**

#### **4.7.1 Referensi**

Proses perancangan EGD dimulai dengan mencari beberapa referensi. Hal ini dilakukan untuk membentuk konsep yang sesuai dengan keinginan klien dan penempatan pada bangunan.

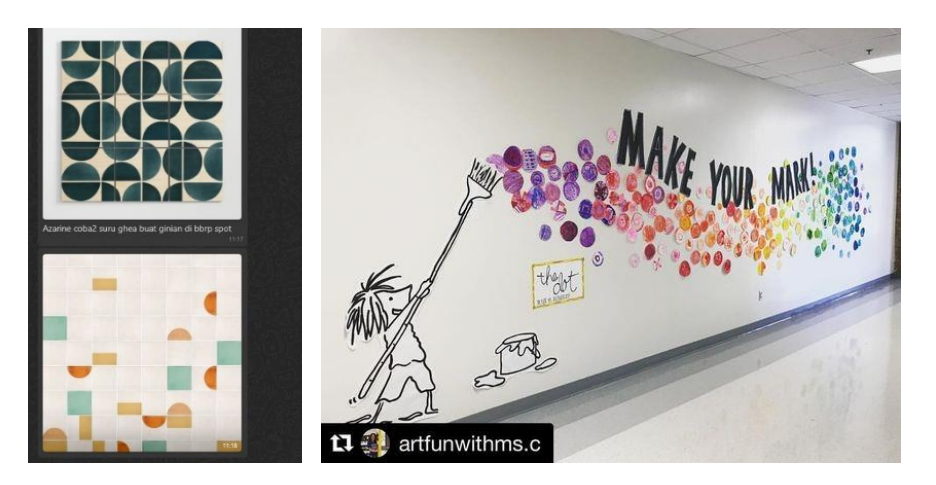

(Sumber: Pinterest dan Request Klien, 2023) **Gambar 4.13 Referensi EGD "Azarine"**

#### <span id="page-46-0"></span>**4.7.2 Final dan Pengaplikasian**

Referensi yang sudah dikumpulkan digunakan untuk membantu proses perancangan konsep. Konsep yang sudah disetujui akan diaplikasikan pada 3D render dari proyek.

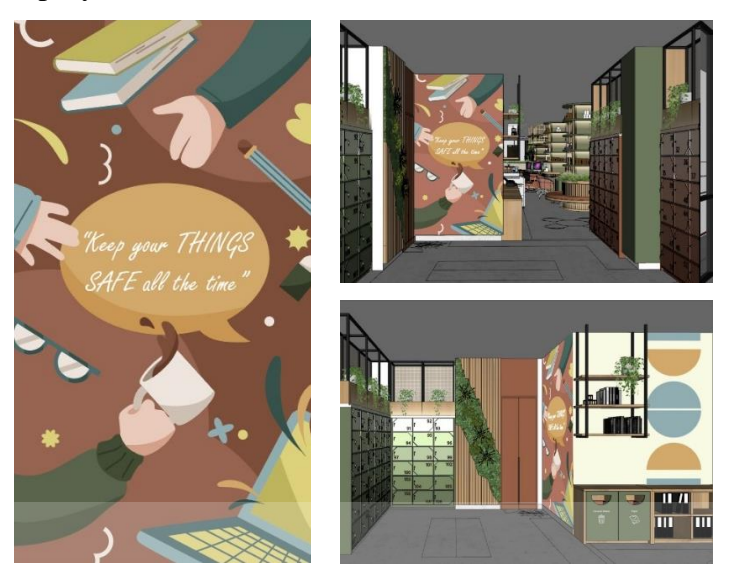

**Gambar 4.14 Pengaplikasian Area Loker "Azarine"**

٠

(Sumber: Berkas Penulis, 2023)

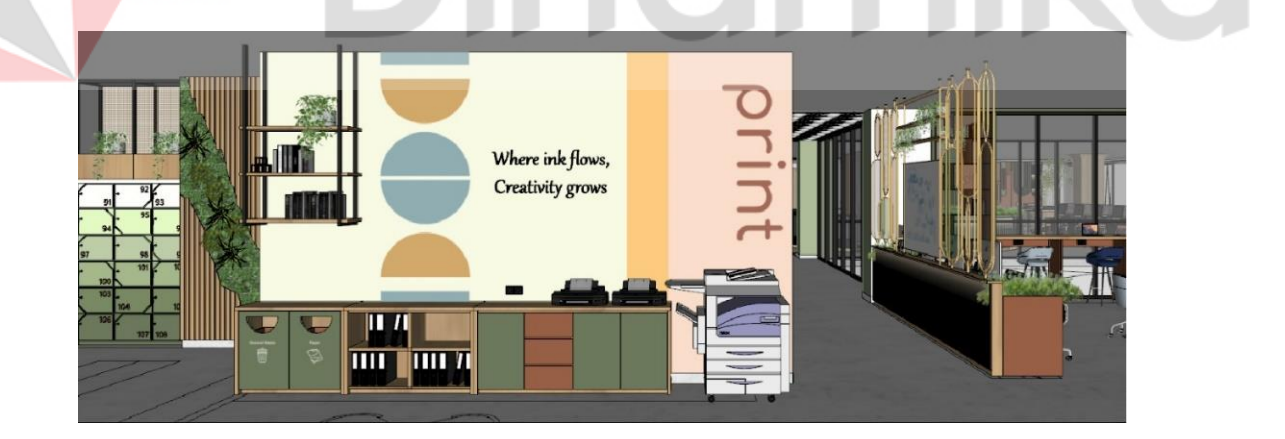

**Gambar 4.15 Pengaplikasian Area Print "Azarine"**

(Sumber: Berkas Penulis, 2023)

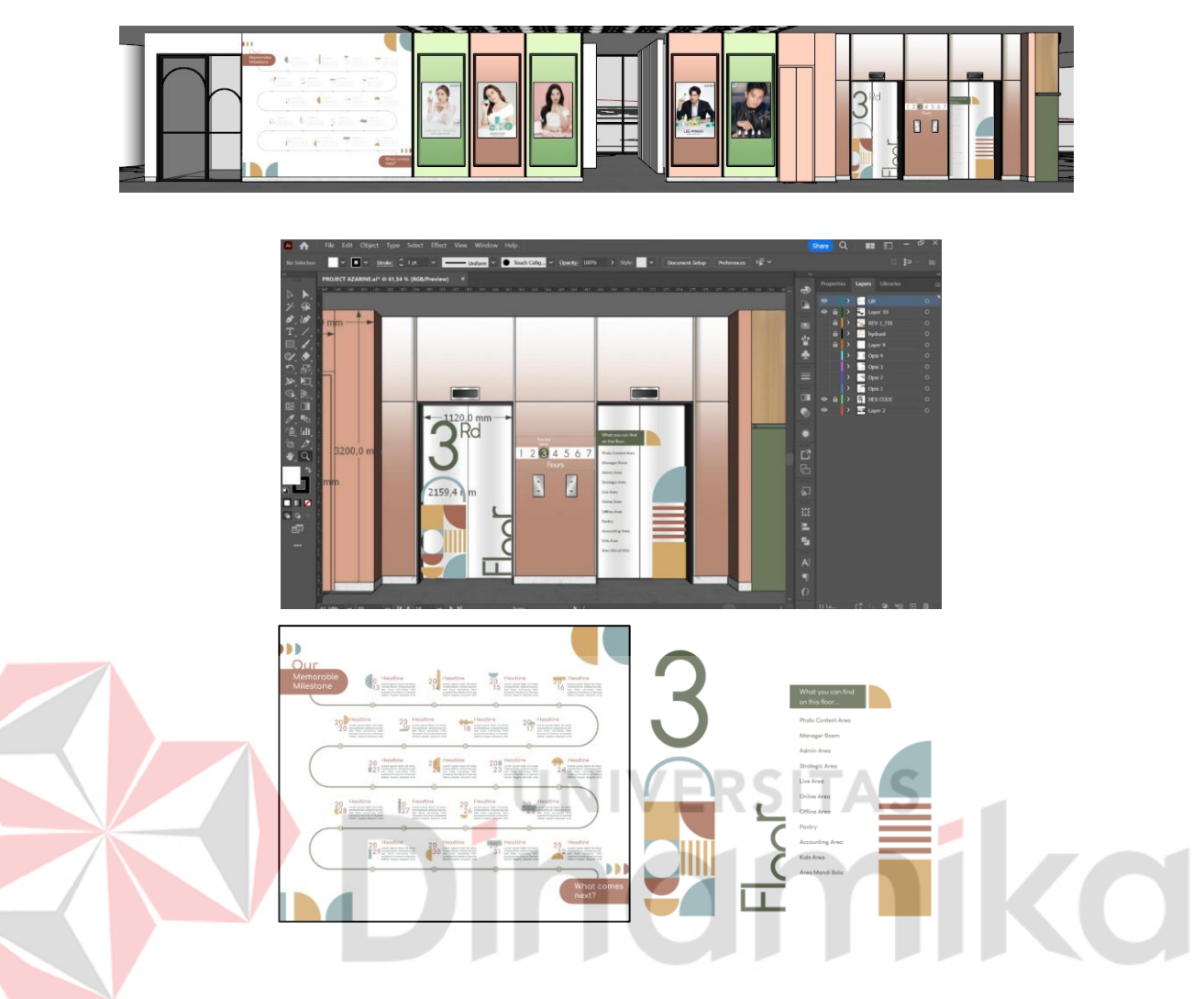

**Gambar 4.16 Pengaplikasian Timeline dan Elevator Area Hallway "Azarine"**

(Sumber: Berkas Penulis, 2023)

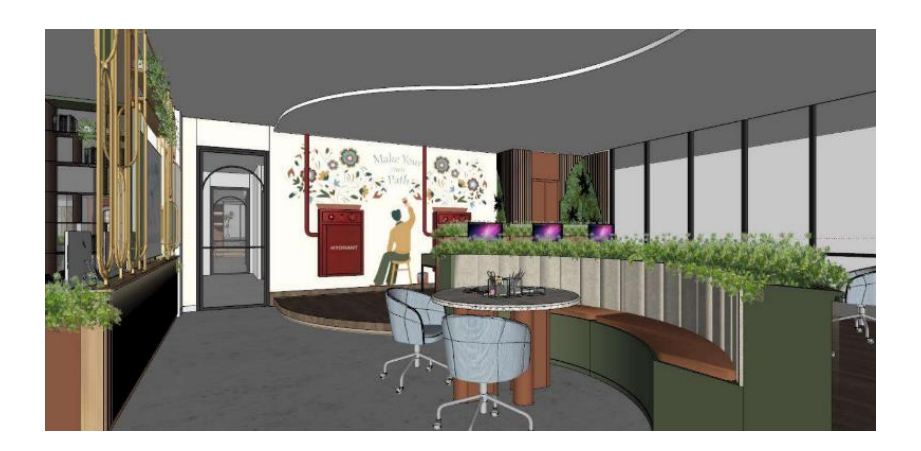

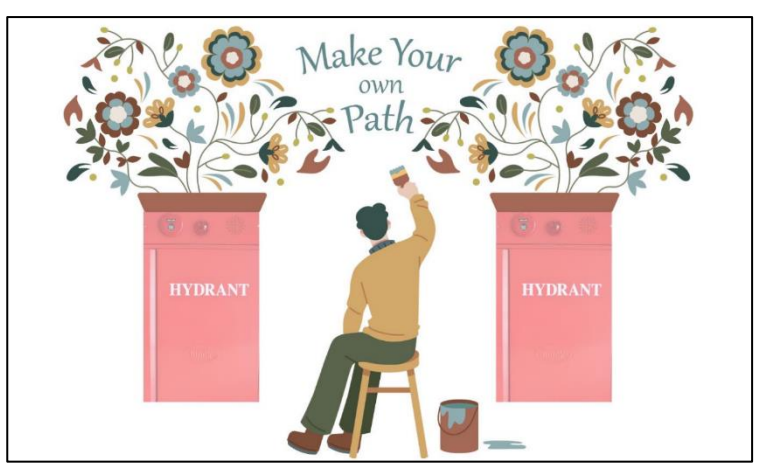

**Gambar 4.17 Pengaplikasian EGD Area Konten "Azarine"**

(Sumber: Berkas Penulis, 2023)

# <span id="page-48-1"></span><span id="page-48-0"></span>**4.8 Proses Desain EGD Proyek "Hotel Commodious"**

#### **4.8.1 Referensi**

Sama seperti pengerjaan EGD "Azarine", perancangan EGD "Hotel Commodious" juga diawali dengan mencari beberapa referensi untuk ide. Hal ini dilakukan untuk membentuk konsep yang sesuai dengan keinginan klien dan penempatan pada bangunan. Selain itu sesuai request klien, EGD tetap mengandung unsur dari brand identity hotel ini.

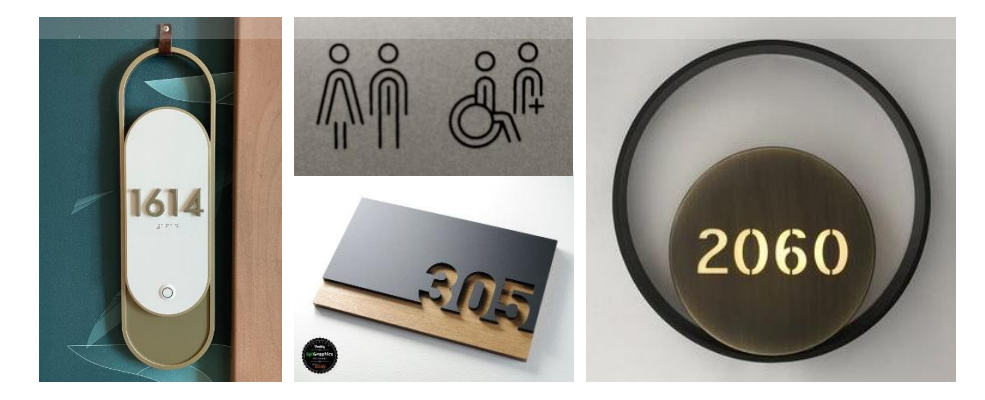

# **Gambar 4.18 Referensi EGD "Hotel Commodious"**

(Sumber: Pinterest, 2023)

#### <span id="page-49-0"></span>**4.8.2 Final dan Pengaplikasian**

Referensi yang sudah dikumpulkan digunakan untuk membantu proses perancangan konsep. Konsep yang sudah disetujui akan diaplikasikan pada 3D render dari proyek.

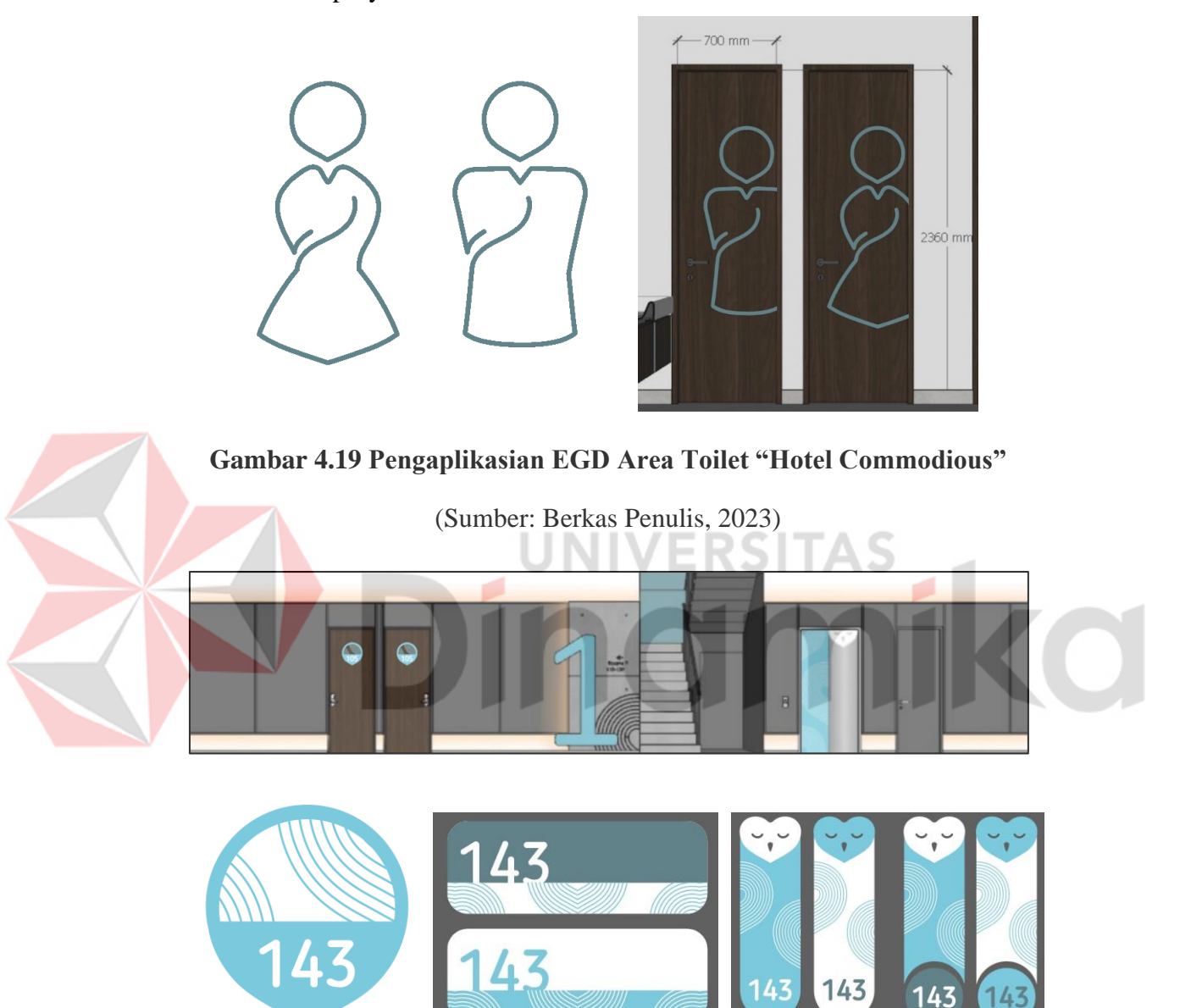

**Gambar 4.20 Pengaplikasian EGD Area kamar "Hotel Commodious"**

(Sumber: Berkas Penulis, 2023)

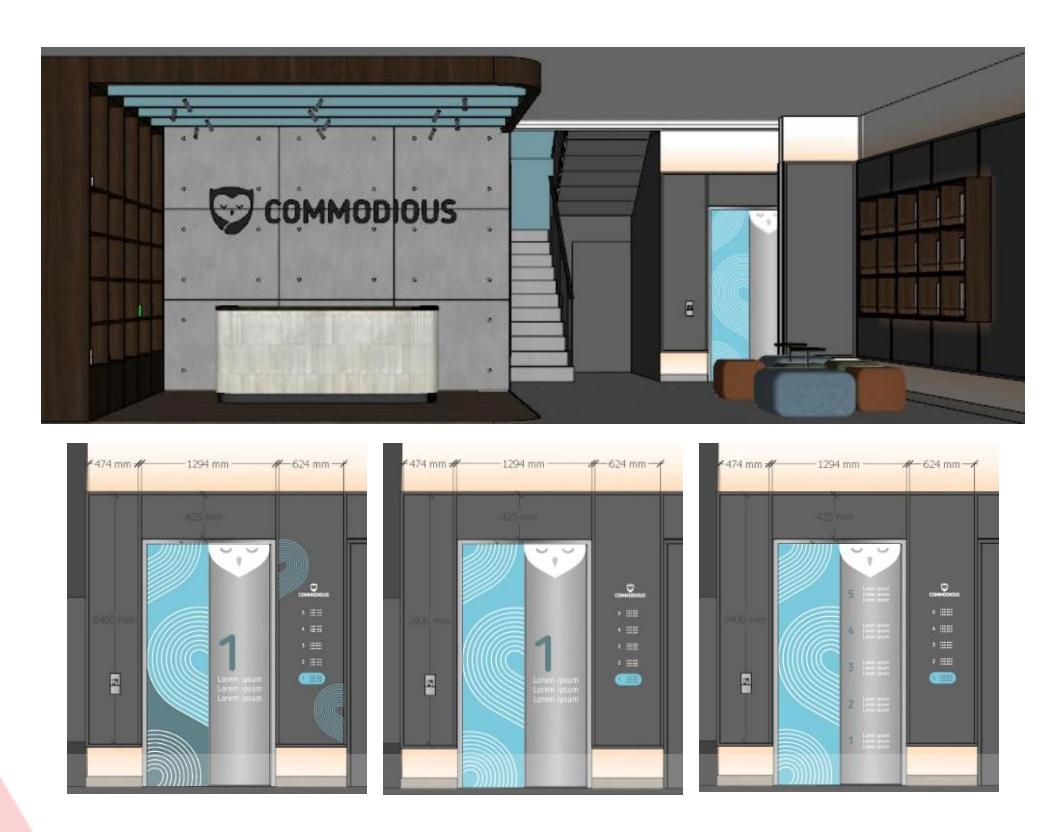

# **Gambar 4.21 Pengaplikasian EGD Area Elevator "Hotel Commodious"**

(Sumber: Berkas Penulis, 2023)

### <span id="page-50-1"></span><span id="page-50-0"></span>**4.9 Proses Desain** *Story* **Peringatan Hari Besar**

#### **4.9.1 Referensi**

Proses pembuatan desain *Story* diawali dengan mengamati referensi yang diberikan oleh mentor. *Story* dibuat dengan beberapa elemen yang sesuai dengan template dari pihak CV. Beberapa elemen yang sama adalah penggunaan logo, layout, dan tipografi yang simple.

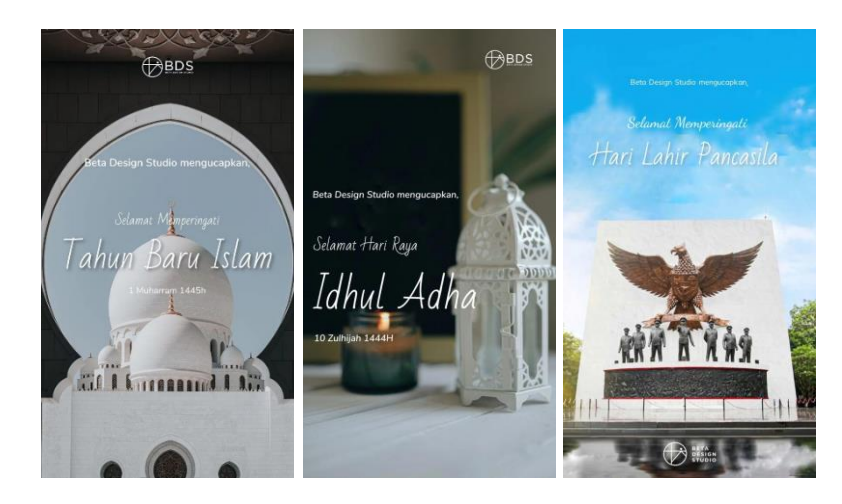

#### **Gambar 4.22 Referensi** *Story* **Peringatan Hari Besar**

(Sumber: Berkas Perusahaan, 2023)

#### <span id="page-51-0"></span>**4.9.2 Final Desain**

Pembuatan desain menggunakan canva untuk mempercepat proses. Berikut adalah beberapa hasil desain *Story.*

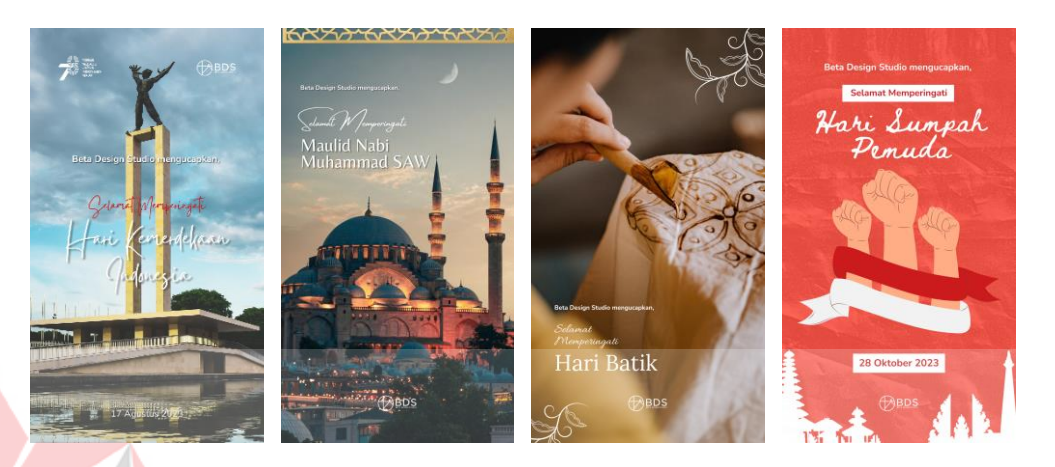

# **Gambar 4.23 Final Desain Peringatan Hari Besar**

(Sumber: Berkas Penulis, 2023)

#### <span id="page-51-1"></span>**4.10 Proses Desain** *Story Job vacancy*

Penulis diminta untuk mendesain ulang *Story* dari pihak HRD. *Story* dengan desain baru akan digunakan untuk mencari rekruitmen baru.

#### <span id="page-51-2"></span>**4.10.1 Desain Awal**

Berikut adalah desain awal yang diberikan oleh HRD. Desain berikut digunakan sebagai panduan untuk desain baru.

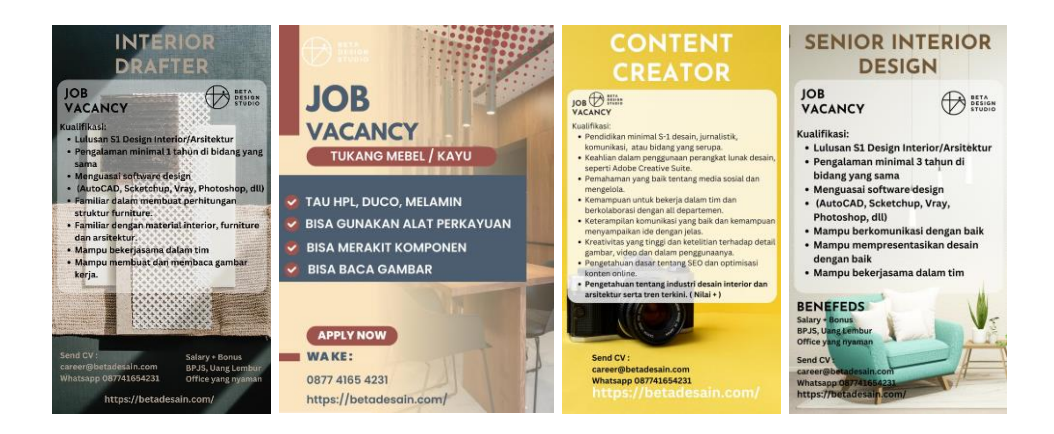

#### **Gambar 4.24 Desain Awal** *Story Job Vacancy*

(Sumber: Berkas Perusahaan, 2023)

#### <span id="page-52-0"></span>**4.10.2 Final Desain**

Desain baru perlu menunjukkan brand identity dari perusahaan. Elemen yang perlu ditambahkan adalah warna trademark perusahaan, supergrafis, dan logo. Berikut adalah hasil final desain.

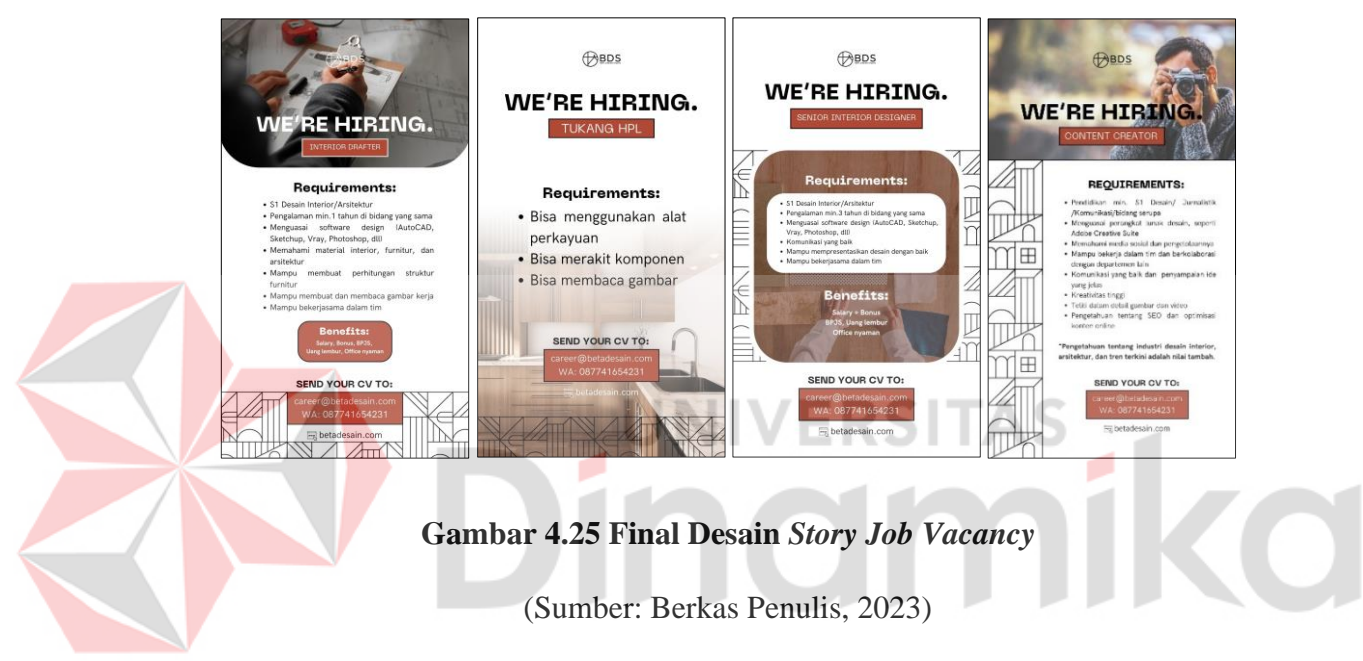

#### <span id="page-52-2"></span><span id="page-52-1"></span>**4.11 Proses Desain Sertifikat Magang**

#### **4.11.1 Referensi**

*Owner* dan mentor menginginkan sertifikat magang yang simple, minimalis, dan menggambarkan brand identity dari perusahaan. Berikut adalah referensi yang disetujui.

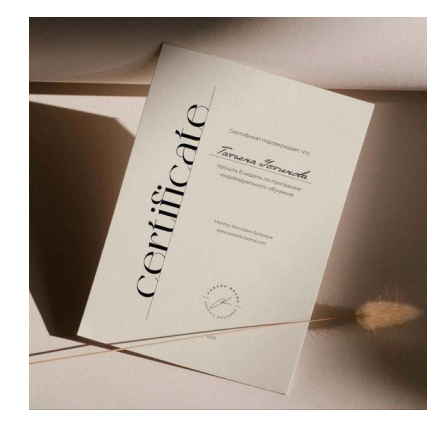

#### **Gambar 4.26 Referensi Sertifikat Magang**

(Sumber: Pinterest, 2023)

#### <span id="page-53-0"></span>**4.11.2 Final Desain**

Hasil desain yang sudah disetujui dicetak untuk diberikan pada peserta magang. Berikut adalah final desain sertifikat magang.

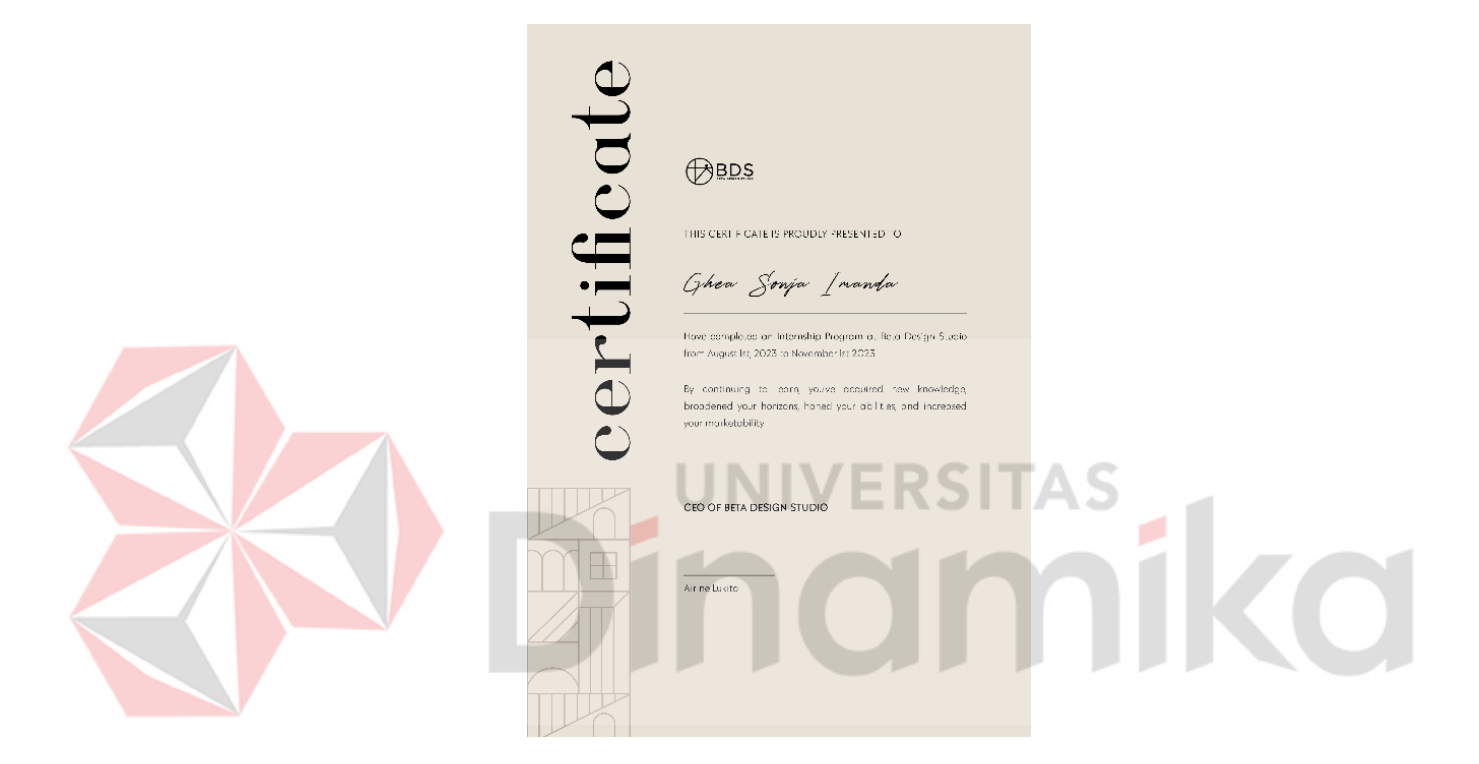

# **Gambar 4.27 Final Desain Sertifikat Magang**

(Sumber: Berkas Penulis, 2023)

# **BAB V PENUTUP**

#### <span id="page-54-2"></span><span id="page-54-1"></span><span id="page-54-0"></span>**5.1 Kesimpulan**

Pengalaman selama 3 bulan melaksanakan kegiatan Kerja Praktik di CV. Beta Design Studio memberikan banyak ilmu dan wawasan bagi penulis. Pengalaman tersebut menunjukkan bahwa pengenalan brand membutuhkan media tertentu untuk menarik audiens dan menyampaikan informasi. Media sosial seperti Instagram dan TikTok dapat dimanfaatkan untuk melakukan pengenalan tersebut. Selain itu, diperlukan komunikasi, disiplin, inisiatif, dan kerja sama yang baik dalam pengerjaan dengan tim.

#### <span id="page-54-3"></span>**5.2 Saran**

Beberapa saran yang dapat penulis berikan dari hasil kerja praktik di CV. Beta Design Studio adalah sebagai berikut:

#### **5.2.1 Bagi Perusahaan**

- 1. Diharapkan ada kerja sama antara perusahaan dengan universitas
- 2. Penerapan lebih banyak ilmu Environmental Graphic Design pada desain interior
- 3. Senantiasa mengembangkan ide dan inovasi

#### **5.2.2 Bagi Mahasiswa**

- 1. Menjaga nama baik universitas
- 2. Menjaga sifat disiplin, inisiatif dan kerja sama dengan tim
- 3. Melaksanakan tugas dan arahan dengan baik
- 4. Mengikuti peraturan perusahaan dengan baik

#### **DAFTAR PUSTAKA**

- <span id="page-55-0"></span>Barnhart, C. L., & Barnhart, R. K. (1982). *The World Book Dictionary Volume two A-K*. The World Book Encyclopedia.
- Cahyono, A. S. (2016). Pengaruh Media Sosial Terhadap Perubahan Sosial Masyarakat di Indonesia. *Publiciana*, *9*(1 (1)), 140–157. https://doi.org/https://doi.org/10.36563/publiciana.v9i1.79
- Calori, C., & Vanden-Eynden, D. (2015). *Signage and Wayfinding Design: A Complete Guide to Creating Environmental Graphic Design System*. Wiley & Sons, Inc. https://doi.org/https://doi.org/10.1002/9781119174615.

Echol, J., & Syadili. (2010). *Kamus Inggris Indonesia*. Gramedia.

Fleishmen, M. (2004). *Exploring Illustration*. Thomson Delmar Learning.

- Huda, H. S. (2017). *Peningkatan Kualitas Fotografi Wedding dan Prewedding dengan Memanfaatkan Software Olah Digital Adobe Photoshop dengan Menggunakan Teknik Retouching*.
- Ilene, S. (2013). *Type Rules!: The Designer's Guide to Professional Typograph*. John WIley & Sons Publisher.

Kertamukti, R. (2015). *INSTAGRAM DAN PEMBENTUKAN CITRA (Studi Kualitatif Komunikasi Visual dalam Pembentukan Personal Karakter Account Instagram @basukibtp)*. *08*(01), 57–66. https://ejournal.uinsuka.ac.id/isoshum/profetik/article/view/1101/1014

- Kristiyono, J. (2020). *Komunikasi Grafis: Dilengkapi Panduan Teknis Desain Layout dengan Aplikasi Software Grafis InDesign*. Prenada Media.
- Megadini, R., & Anggapuspa, M. L. (2021). Perancangan *Feed* Instagram Sebagai Media Promosi Tape Ketan Surabaya. *Jurnal Barik*, *3*(1), 69–81. https://ejournal.unesa.ac.id/index.php/JDKV/
- Nugroho, Y. W. (2011). *Kajian Tentang Editing Fotografi Jurnalistik (Studi Kasus Foto pada Media Pemberitaan)*.
- *Pengertian Video Editing – JSP – Jakarta School of Photography*. (2022). https://jsp.co.id/pengertian-video-*editing*/
- Puspitarini, D. S., & Nuraeni, R. (2019). Pemanfaatan Media Sosial Sebagai Media Promosi. *Jurnal Common*, *3*(1), 71–80. https://doi.org/10.34010/common.v3i1.1950
- Putra, R. W. (2021). *PENGANTAR DESAIN KOMUNIKASI VISUAL DALAM PENERAPAN* (E. Risanto (Ed.); 1st ed.).

Sandy, D. C. (2020). "Sekutu Kopi" Melalui Media Sosial Instagram. *Strategi Kreatif Dalam Promosi "Sekutu Kopi" Melalui Media Sosial Instagram*, *1*(1), 1–21.

Sihombing, D. (2015). *Tipografi dalam Desain Grafis*. Gramedia Pustaka Utama.

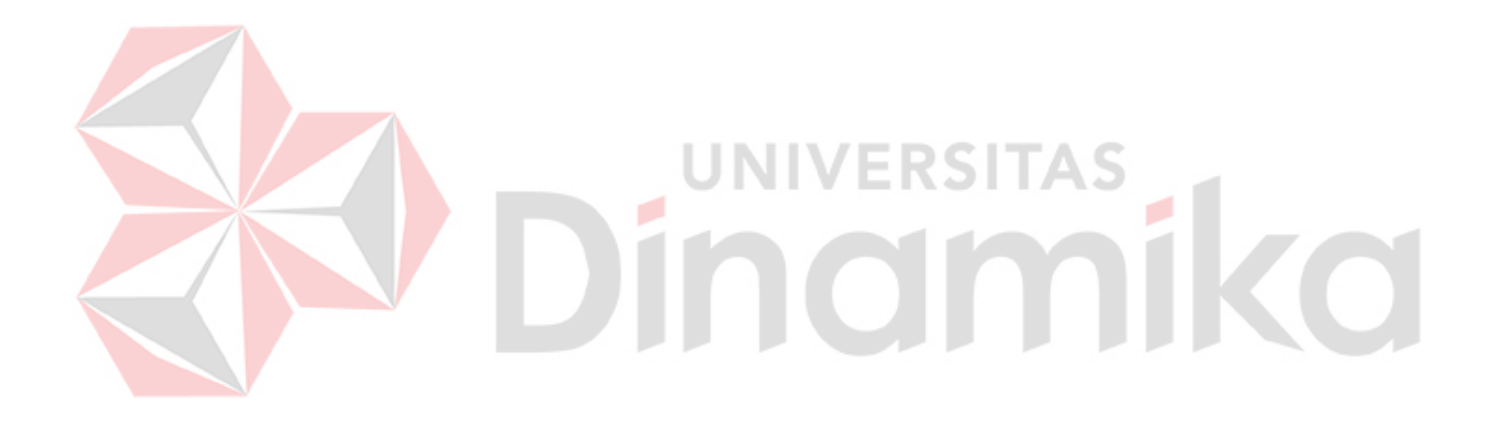